# *Przenośny odtwarzacz DVD*

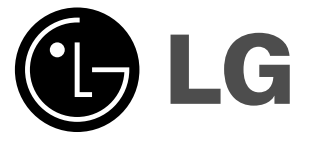

**INSTRUKCJA OBSŁUGI Model: DP281/DP281B**

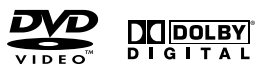

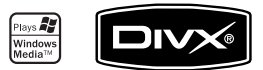

 $\boxtimes$ 

Przed podłączeniem, użyciem lub regulacją produktu prosimy uważnie przeczytać całą broszurę z instrukcjami.

# **Informacje dotyczące bezpieczeństwa**

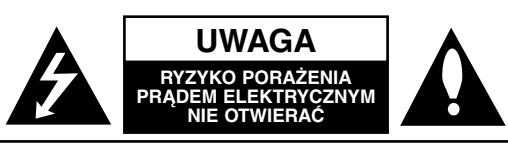

**UWAGA:** ABY ZMINIMALIZOWAĆ RYZYKO PORAŻENIA PRĄDEM ELEKTRYCZNYM, NIE USUWAĆ POKRYWY (LUB TYLNEJ CZĘŚCI) WEWNĄTRZ URZĄDZENIA NIE MA CZĘŚCI, KTÓRE MOGĄ BYĆ NAPRAWIANE PRZEZ UŻYTKOWNIKA POZOSTAWIĆ CZYNNOŚCI SER-WISOWE WYKWALIFIKOWANEMU PERSONELOWI SERWISOWEMU.

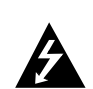

Symbol błyskawicy ze strzałką wewnątrz trójkąta równobocznego ma ostrzegać użytkownika, że wewnątrz obudowy urządzenia znajdują się nie izolowane przewodniki napięcia o niebezpiecznej wysokości, które mogą spowodować poważne ryzyko porażenia prądem elektrycznym.

Wykrzyknik wewnątrz trójkąta równobocznego ma informować użytkownika o ważnych informacjach odnośnie używania i konserwacji (serwisowania) urządzenia, zawartych w dokumentacji dołączonej do urządzenia.

**OSTRZEŻENIE:** ABY ZMINIMALIZOWAĆ RYZYKO POŻARU LUB PORAŻENIA PRĄDEM ELEKTRYCZNYM, NIE WYSTAWIAJ TEGO URZĄDZENIA NA DZIAŁANIE DESZCZU LUB WILGOCI.

**OSTRZEŻENIE:** Nie instaluj tego urządzenia w miejscach o ograniczonej przestrzeni, takich jak półki lub regały**.**

**UWAGA:** Nie wolno blokować otworów wentylacyjnych. Należy zainstalować zgodnie z zaleceniami producenta. Otwory znajdujące się w obudowie zostały wykonane dla zapewnienia wentylacji, prawidłowego działania i zabezpieczenia przed przegrzaniem. Otwory te nie mogą być zasłaniane przez położenie urządzenia na łóżku, sofie, dywanie lub na podobnej powierzchni. Urządzenia tego nie wolno umieszczać w powierzchni zabudowanej np. półkach na książki lub w szafkach, chyba że zapewniona jest właściwa wentylacja lub przestrzegane są zalecenia producenta.

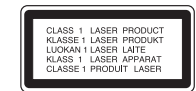

## **UWAGA:**

Urządzenie zawiera system laserowy. Aby właściwie używać produkt, prosimy dokładnie przeczytać i zachować

na przyszłość instrukcję obsługi. Jeżeli urządzenie wymaga naprawy, prosimy skontaktować się z autoryzowanym centrum serwisowym.

Używanie urządzeń sterujących lub nastawczych lub wykonywanie czynności innych niż opisane w instrukcji może narazić użytkownika na działanie niebezpiecznego promieniowania.

Aby uniknąć bezpośredniego narażenia się na promieniowanie lasera, nie wolno próbować otwierać obudowy. Po otwarciu widoczny promień lasera. NIE WOLNO PATRZEĆ W KIERUNKU PROMIENIA.

**UWAGA:** Urządzenie nie może być wystawiane na działanie wody (kapiącej lub rozpryskiwanej) oraz nie wolno na nim ustawiać żadnych obiektów wypełnionych płynami np. wazonów.

#### **Uwagi dotyczące praw autorskich:**

Kopio wanie, nada wanie, pokazy, nada wanie za pośrednictwem kabla, publiczne odtwarzanie lub wypożyczanie materiałów chronionych prawem autorskim bez zezwolenia jest prawnie zakazane.

Produkt ten posiada funkcję chroniącą przed kopiowaniem, opracowaną przez Macrovision. Sygnały chroniące przed kopiowaniem są nagrane na niektórych płytach. Podczas nagrywania lub odtwarzania takich płyt pojawią się zakłócenia obrazu. Produkt ten wykorzystuje technologię chroniącą przed kopiowaniem, która jest metodą chronioną przez niektóre prawa patentowe w Stanach Zjednoczonych Ameryki Północnej oraz inne prawa własności intelektualnych należące do Macrovision Corporation i innych właścicieli tych praw. Użycie tej technologii chroniącej przed kopiowaniem musi zostać autoryzowane przez Macrovision Corporation i jest przeznaczone do domowego lub innego ograniczonego użytku, chyba że inne użycie zostanie autoryzowane przez Macrovision Corporation. Inżynieria wsteczna i demontaż jest zabroniony.

# Wprowadzenie **Wprowadzenie**

# **Informacje dotyczące bezpieczeństwa (ciąg dalszy)**

#### **UWAGA dotycząca kabla zasilania**

#### **Zalecane jest, aby większość urządzeń była podłączona do osobnego obwodu;**

To znaczy, do pojedynczego gniazdka, które jest przeznaczone tylko dla danego urządzenia i nie ma dodatkowych wyjść lub odgałęzień. Sprawdź stronę z danymi technicznymi znajdującą się w tej instrukcji obsługi.

Nie przeciążaj gniazdek. Przeciążone, poluzowane lub uszkodzone gniazdka, przedłużacze, przepalone kable, uszkodzone lub pęknięte izolacje przewodu są niebezpieczne. Każdy z tych stanów może spowodować porażenie prądem lub pożar. Od czasu do czasu należy sprawdzać kabel urządzenia i jeżeli wykazuje on oznaki uszkodzenia lub zepsucia, odłącz go i przerwij używanie urządzenia, następnie wymień kabel na dokładnie taki sam w autoryzowanym serwisie.

Chroń kabel przed fizycznym i mechanicznym uszkodzeniem, takim jak skręcenie, zapętlenie, ściśnięcie, zgniecenie w drzwiach lub nadepnięcie. Zwróć szczególną uwagę na wtyczki, gniazdka oraz miejsce, gdzie kabel wychodzi z urządzenia.

Aby odłączyć zasilanie, należy wyciągnąć wtyczkę z gniazdka. Podczas instalacji urządzenia należy zapewnić swobodny dostęp do wtyczki zasilania.

**Urządzenie to zostało wyprodukowane zgodnie z dyrektywami EEC DIRECTIVE 2004/108/EC oraz 2006/95/EC.**

# **Utylizacja starych urządzeń**

1. Kiedy do produktu dołączony jest niniejszy przekreślony

- symbol kołowego pojemnika na śmieci, oznacza to, że produkt jest objęty dyrektywą 2002/96/EC.
	- 2. Wszystkie elektryczne i elektroniczne produkty powinny być utylizowane niezależnie od odpadów miejskich, z wykorzystaniem przeznaczonych do tego miejsc składowania wskazanych przez rząd lub miejscowe władze.
	- 3. Właściwy sposób utylizacji starego urządzenia pomoże zapobiec potencjalnie negatywnemu wpływowi na zdrowie i środowisko.
	- 4. Aby uzyskać więcej informacji o sposobach utylizacji starych urządzeń, należy skontaktować się z władzami lokalnymi, przedsiębiorstwem zajmującym się utylizacją odpadów lub sklepem, w którym produkt został kupiony.

3

# **Spis treści**

#### **Wprowadzenie**

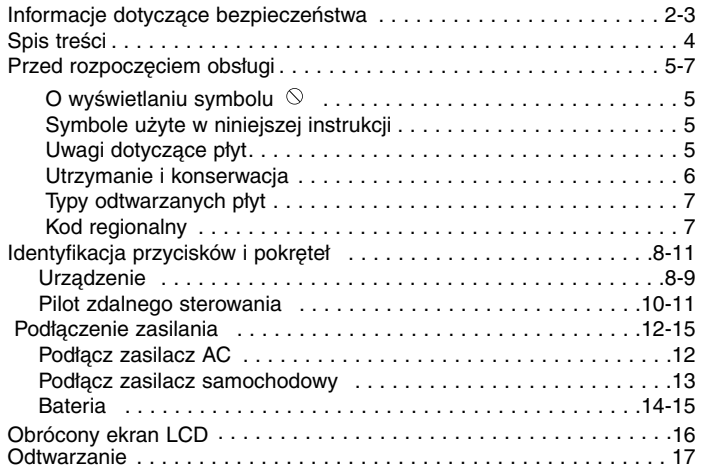

## **Operacje zaawansowane**

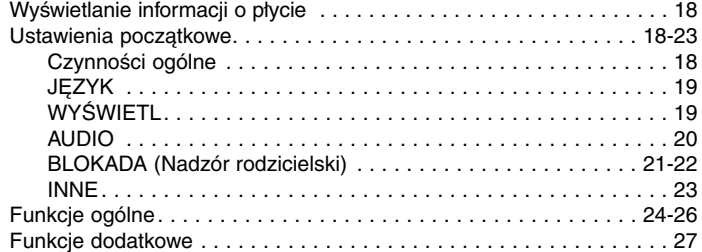

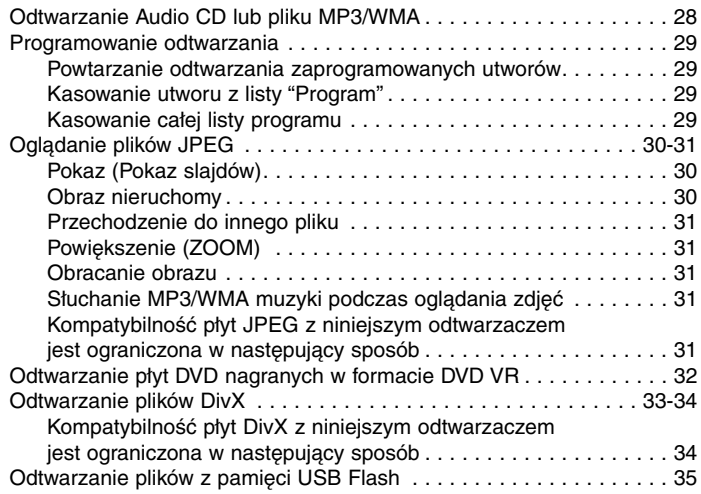

# **Podłączenia**

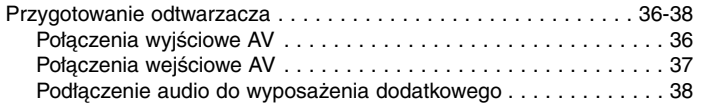

# **Informacje dodatkowe**

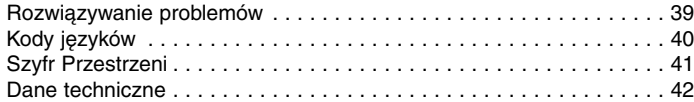

# **Wprowadzenie Wprowadzenie**

# **Przed rozpoczęciem obsługi**

Aby zapewnić właściwe użytkowanie niniejszego produktu, prosimy uważnie przeczytać poniższe instrukcje i zachować je na przyszłść.

Niniejsza instrukcja obsługi dostarcza informacje o obsłudze i konserwacji Twojego odtwarzacza DVD. W przypadku, gdyby wymagała on naprawy, należy skontaktować się z autoryzowaną stacją serwisową.

## **O wyświetlaniu symbolu**

Podczas obsługi urządzenia na ekranie telewizora może pojawić się symbol "  $\Diamond$  " Oznacza on, że funkcja wymieniona w instrukcji obsługi nie jest dostępna na danej płycie DVD wideo.

# **Symbole użyte w niniejszej instrukcji**

#### *UWAGA*

Oznacza specjalne uwagi i funkcje dotyczące obsługi.

#### *WSKAZÓWKA*

Oznacza wskazówki i porady ułatwiające wykonywanie poszczególnych zadań.

Fragment, którego tytuł posiada jeden z poniższych symboli, odnosi się tylko do płyt oznaczonych na symbolu.

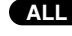

Wszystkie płyty i pliki wymienione poniżej **ALL**

Płyty DVD oraz zakończone płyty DVD±R/RW **DVD**

MP3 Pliki MP3 **ACD** Plyty CD audio

**WMA DivX**

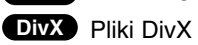

#### **Uwagi dotyczące płyt Przenoszenie płyt**

Nie dotykaj strony płyty zawierającej nagranie. Trzymaj płytę za krawędzie, tak aby nie pozostawić odcisków palców na jej powierzchni. Nigdy nie przyklejaj kawałków papieru lub taśmy na płycie.

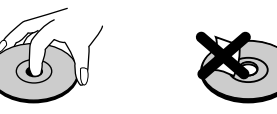

#### **Przechowywanie płyt**

Po odtworzeniu płytę przechowuj w jej pudełku. Nie wystawiaj płyt na bezpośrednie działanie słońca lub źródeł ciepła i nigdy nie zostawiaj płyt w samochodzie zaparkowanym na słońcu.

#### **Czyszczenie płyt**

Odciski palców i kurz znajdujący się na płycie mogą spowodować słabą jakość obrazu i zakłócenia dźwięku. Przed odtwarzaniem wyczyść płytę miękką szmatką. Wycieraj płytę od środka na zewnątrz.

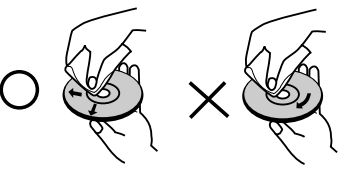

Nie używaj silnych rozpuszczalników takich jak alkohol, benzyna, rozcieńczalnik, dostępne środki czystości ani też płynów antystatycznych przeznaczonych do starszych płyt winylowych.

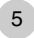

# **Przed rozpoczęciem obsługi (ciąg dalszy)**

# **Utrzymanie i konserwacja**

Zapoznaj się z informacjami zawartymi w tym rozdziale przed skontaktowaniem się z technikiem serwisowym.

#### **Obchodzenie się z urządzeniem**

#### **Podczas transportu urządzenia**

Prosimy o zachowanie oryginalnego pudełka i materiałów opakunkowych. Jeśli potrzebujesz przetransportować urządzenie, dla maksymalnej ochrony zapakuj je tak, jak było oryginalnie zapakowane w fabryce.

#### **Utrzymywanie powierzchni zewnętrznych w czystości**

- Nie używaj lotnych cieczy takich jak środki owadobójcze, w pobliżu urządzenia.
- Nie pozostawiaj gumowych ani plastikowych produktów w kontakcie z urządzeniem na dłuższy czas, ponieważ pozostawiają one ślady na powierzchni.

#### **Czyszczenie urządzenia**

Do czyszczenia odtwarzacza używaj miękkiej i suchej szmatki. Jeśli powierzchnie są bardzo zabrudzone użyj miękkiej szmatki lekko zwilżonej w roztworze łagodnego detergentu.

Nie używaj mocnych rozpuszczalników takich jak alkohol, benzyna lub rozcieńczalnik, gdyż mogą one uszkodzić powierzchnię urządzenia.

#### **Konserwacja urządzenia**

6

Odtwarzacz DVD jest nowoczesnym i precyzyjnym urządzeniem. Jeśli soczewka głowicy optycznej i elementy napędu płyty będą brudne lub zużyte może zmniejszyć się jakość obrazu.

W zależności od środowiska, w jakim urządzenie jest używane, zaleca się regularne kontrole i konserwację co każde 1 000 godzin użytkowania.

W celu uzyskania szczegółowych informacji prosimy skontaktować się z najbliższym autoryzowanym centrum serwisowym.

# **Wprowadzenie Wprowadzenie**

# **Przed rozpoczęciem obsługi (ciąg dalszy)**

#### **Typy odtwarzanych płyt**

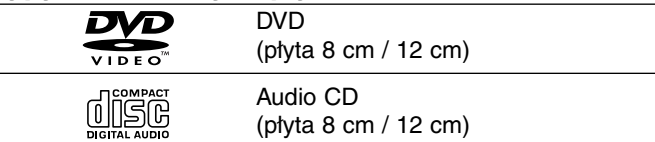

Dodatkowo urządzenie odtwarza płyty DVD±R/RW oraz CD-R/RW, USB zawierające pliki audio, DivX, MP3, WMA i/lub JPEG.

Znak ten wskazuje, że urządzenie wyposażone jest w **RW** funkcję odtwarzania płyt DVD-RW nagranych w formacie **COMPATIBLE** Video Recording.

#### *UWAGI*

- W zależności od jakości i warunków nagrywania lub od samej płyty CD-R/RW (lub DVD±R/RW) niektóre CD-R/RW (lub DVD±R/RW) mogą nie być odtwarzane na tym urządzeniu.
- Nie przymocowuj żadnych naklejek lub znaczków do żadnej (tej z etykietą lub z nagraniem) ze stron płyty.
- Nie używaj płyt CD o nieregularnych kształtach (na przykład w kształcie serca lub ośmiokąta), ponieważ może to spowodować wadliwe działanie.

**Klienci powinni zwrócić uwagę na fakt, iż aby pobrać pliki MP3 / WMA i muzykę z internetu wymagane jest odpowiednie pozwolenie. Nasza firma nie posiada prawa do udzielania takiego pozwolenia. O pozwolenie takie należy się zwrócić do właściciela praw autorskich.**

# **Kod regionalny**

Z tyłu urządzenia podany jest jego kod regionalny. Urządzenie to może odtwarzać płyty DVD oznaczone tym samym kodem lub oznaczeniem "ALL (Cały)".

#### **Uwagi dotyczące kodów regionalnych**

- Większość płyt DVD ma umieszczony na okładce globus z wyraźnie widocznym jednym (lub więcej) numerem. Numer ten musi się zgadzać z kodem regionalnym Twojego odtwarzacza DVD. W przeciwnym wypadku płyta nie zostanie odtworzona.
- Jeśli będziesz próbował odtworzyć płytę DVD o innym kodzie regionalnym niż kod Twojego odtwarzacza, na ekranie telewizora pojawi się napis "Sprawdź Kod Regionu".

**Wyprodukowano na licencji Dolby Laboratories. Symbole "Dolby", "Pro Logic" i podwójne D są znakami towarowymi należącymi do Dolby Laboratories.**

**DTS i DTS Digital Out są znakami towarowymi należącymi do Digital Theater Systems, Inc.**

# **Identyfikacja przycisków i pokręteł**

## **Urządzenie**

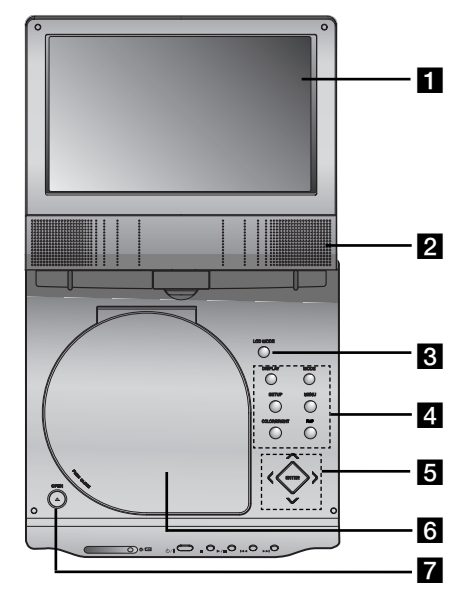

#### **EXran LCD**

#### **Z** Głośnik

**& TRYB LCD:** NORMALNY → TRYB 4:3 → WYŁĄCZONY

#### d **Przyciski funkcyjne**

- **• DISPLAY (WYŚWIETLACZ) :** Udostępnia wyświetlanie funkcji na ekranie.
- **• MODE:** Wybór trybu spośród DISC, AV IN oraz USB.
- **• SETUP (USTAWIENIA):** Udostępnia lub usuwa menu ustawień.
- **• MENU:** Udostępnia menu płyty DVD.
- **• COLOR/BRIGHT:** Wybór trybu regulacji wyświetlacza LCD Brightness → Color → OFF (Jasność → Kolor → Wyłączone)
- **FLIP:** Obrót ekranu.
- **a** Przyciski sterowania w menu
	- **◀ ▶ ▲ ▼** (w lewo/w prawo/w górę/w dół) Wybór pozycji z menu.
	- ◀ ▶: Regulacja COLOR/BRIGHT (KOLOR/JASNOŚĆ).
	- **ENTER:** Potwierdza wybór menu.

#### f **Pokrywa płyty**

**Z** Przycisk otwierania - OPEN : Naciśnij ten przycisk, aby otworzyć pokrywę płyt.

## **Działanie touch pada**

Przyciski od **6 do 5** są przyciskami touch pada, które działają za pomocą dotknięcia.

Kiedy naciska się przycisk na touch padzie, należy przestrzegać następujących wskazówek:

- 1.Dotknąć przycisku ENTER na touch padzie, aby podświetlić przyciski  $\,$  5  $\,$
- 2. Dotknąć przycisku, którego chce się używać. Przyciski 5 wyłączą się na 10 sekund po wykonaniu operacji.

#### **Środki ostrożności przy używaniu touch pada**

- Diody LED na touch padzie świecą się tylko wtedy, gdy urządzenie jest podłączone do zasilania.
- Dotykać touch pada tylko czystymi i suchymi rękami.
- Nie naciskać zbyt mocno przycisków na touch padzie.
- Nie naciskać przycisków na touch padzie materiałami przewodzącymi.

# **Wprowadzenie Wprowadzenie**

# **Identyfikacja przycisków i pokręteł (ciąg dalszy)**

#### **Urządzenie**

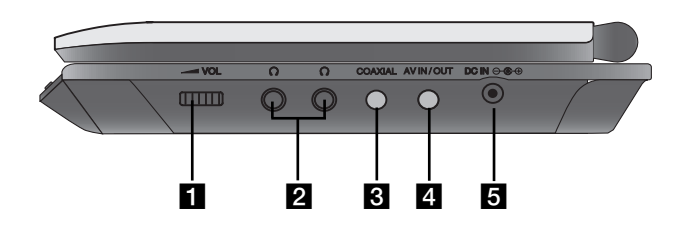

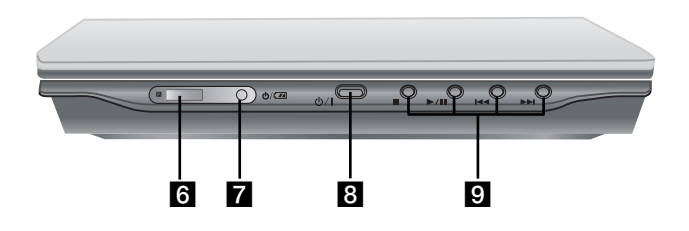

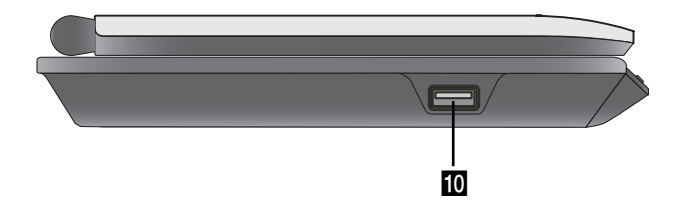

- a **Sterowanie głośności 2** Gniazdo słuchawek
- **G** Gniazdo COAXIAL
- **d** Gniazdo AV IN/OUT

#### *UWAGA*

9

 Jeżeli w trybie AV IN sygnał VIDEO IN nie będzie docierał, aby oszczędzać energię urządzenie wyłączy się automatycznie po 10 minutach.

## **E** DC IN  $\ominus$   $\oplus$   $\oplus$

Podłącz zasilacz AC lub gniazdko samochodowe.

#### f **Czujnik zdalnego sterowania**

Odbiera sygnał z pilota zdalnego sterowania.

- **Z** Wskaźnik naładowania
- h **(POWER):** Włącza ON lub wyłącza OFF odtwarzacz.

#### **9 Przyciski odtwarzania**

- **■ ( STOP ):** Zatrzymuje odtwarzanie.
- B/X **( PLAY/PAUSE ):** Rozpoczyna odtwarzanie/ Tymczasowo wstrzymuje odtwarzanie.
- .**(PRZECHODZENIE/SZUKANIE do tyłu)** Szukanie do tyłu\*/ przechodzenie do początku aktualnego/ poprzednich rozdziałów lub ścieżek.
- >**(PRZECHODZENIE/SZUKANIE do przodu)** Szukanie do przodu\*/ przechodzenie do początku następnego rozdziału lub ścieżki
- \* Naciśnij i przytrzymaj na około dwie sekundy.
- **USB:** Podłącz pamięć USB Flash.

# **Identyfikacja przycisków i pokręteł (ciąg dalszy)**

#### **Pilot zdalnego sterowania**

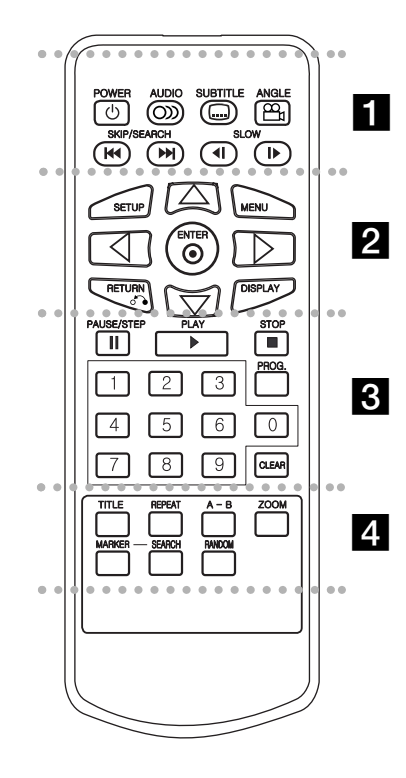

#### . . . . . . . **. .** . . . . . .

**POWER:** Włącza i wyłącza odtwarzacz. **AUDIO:**Wybór języka ścieżki dźwiękowej . **SUBTITLE (NAPISY):** Wybór języka napisów. **ANGLE (KĄT):** Wybór kąta ustawienia kamery dla DVD, jeśli dostępne.

#### **PRZECHODZENIE/SZUKANIE do tyłu (**.**):**

Szukanie do tyłu\*/ przechodzenie do początku aktualnego/ poprzednich rozdziałów lub ścieżek.

#### **PRZECHODZENIE/SZUKANIE do przodu (**>**):**

Szukanie do przodu\*/ przechodzenie do początku następnego rozdziału lub ścieżki.

\* Naciśnij i przytrzymaj na około dwie sekundy.

#### **SLOW (POWOLI)**  $($  **4I**  $/$  **I** $\triangleright$  ):

Odtwarzanie w zwolnionym tempie w przód/tył.

#### . . . . . . . **2** . . . . . . .

**SETUP (USTAWIENIA):** Udostępnia lub usuwa menu ustawień.

**MENU:** Udostępnia menu płyty DVD.

**RETURN (** O**):** Schowanie menu ustawień. **DISPLAY (WYŚWIETLACZ):** Udostępnia wyświetlanie funkcji na ekranie.

bBvV **(w lewo/w prawo/w górę/w dół):** Wybór pozycji z menu. **ENTER:** Potwierdza wybór menu.

# . . . . . . . 8 . . . . . . .

#### **PAUSE/STEP** (  $\textbf{II}$  ):

Tymczasowo wstrzymuje odtwarzanie / naciskaj wielokrotnie, aby odtwarzać klatka po klatce.

**PLAY (ODTWARZANIE) (>):** Rozpoczyna odtwarzanie.

**STOP (**  x **):** Zatrzymuje odtwarzanie.

#### **Przyciski numeryczne 0-9:**

Wybór ponumerowanych pozycji z menu. **PROG.:**  Wejście i wyjście z trybu edycji programu.

#### **CLEAR (WYCZYŚĆ):**

Usuwa numer ścieżki z zaprogramowanej listy lub znacznik z menu przeszukiwania według znaczników.

#### . . . . . . . **4** . . . . . . .

**TITLE (TYTUŁ):** Jeśli dostępne, wyświetla menu tytułów.

**REPEAT (POWTARZANIE):** Powtarzanie rozdziału, ścieżki, tytułu, wszystkiego.

**A-B:** Powtarzanie sekwencji.

**ZOOM (POWIĘKSZENIE):** Powiększanie obrazów wideo.

**MARKER (ZNACZNIK):** Zaznacza dowolne miejsce podczas odtwarzania.

**SEARCH (PRZESZUKIWANIE):** Wyświetla menu PRZESZUKIWANIA WEDŁUGZNACZNIKÓW.

**RANDOM (LOSOWY):** Odtwarza utwory w kolejności losowej.

# **Identyfikacja przycisków i pokręteł (ciąg dalszy)**

**Identyfikacja przycisków i pokręteł (bateria litowa)**

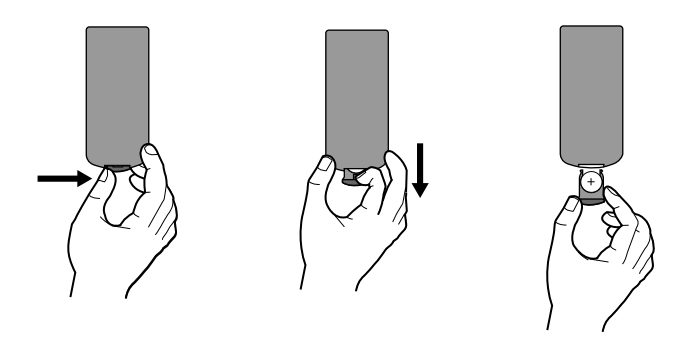

#### *UWAGI*

- Nie wolno wystawiać czujnika pilota na bezpośrednie, jasne światło.
- Na drodze pomiędzy czujnikiem pilota a pilotem nie może być przeszkód.

#### V **Wymiana baterii pilota**

Bateria wystarcza normalnie na około rok. Wymień baterię, jeżeli pilot nie działa w swoim zasięgu.

#### **Bateria pilota (bateria litowa)**

- 1. Naciśnij zaczep uchwytu baterii, następnie pociągnij, aby wyciągnąć.
- 2. Włóż baterię z biegunem + skierowanym w tą samą stronę co znak + znajdujący się na uchwycie baterii.

**Wprowadzenie**

**Wprowadzenie** 

3. Załóż z powrotem uchwyt baterii, upewniając się, że został wsunięty do końca.

#### *UWAGI*

- Wymień baterię pilota na baterię litową 3 V mikro taką jak CR. 2025 lub odpowiednią.
- Baterii należy pozbywać się zgodnie z miejscowymi przepisami. Nie wrzucać do ognia.

**Ostrzeżenie:** Bateria znajdująca się w urządzeniu, jeżeli używana nieodpowiednio może być przyczyną pożaru lub oparzenia chemicznego. Nie wolno ładować, rozmontowywać, spalać lub nagrzewać powyżej 100 °C (212 °F). Wymieniaj tylko na baterię Matsushita Elec. Ind. Co., Ltd. (Panasonic), nr części CR. 2025. Użycie innej baterii może spowodować ryzyko pożaru lub eksplozji. Pozbywaj się w odpowiedni sposób zużytych baterii. Trzymaj baterie z daleka od dzieci. Nie wolno rozmontowywać ani wyrzucać do ognia.

# **Podłączenie zasilania**

# **Podłącz zasilacz AC**

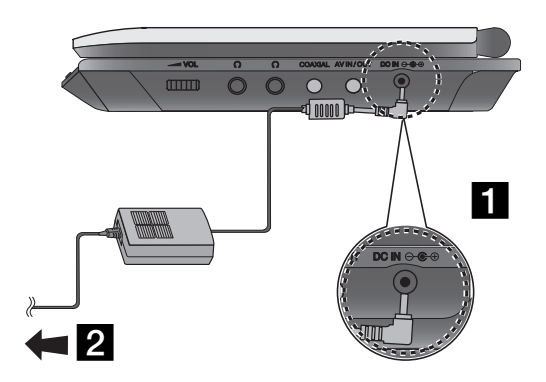

Podłącz zasilacz AC do gniazda DC IN  $\Theta \oplus \Theta$  znajdującego się w urządzeniu.

**2** Podłącz zasilacz AC do gniazdka elektrycznego.

#### **Uwaga**

- Nie wolno podłączać wtyczki zasilania do gniazdka innego niż podane na etykiecie, gdyż może to spowodować ryzyko pożaru lub porażenia prądem.
- Nie wolno podłączać lub odłączać wtyczki zasilania mokrymi rękoma. Może to spowodować porażenie prądem.
- Nie wolno używać zasilacza innego niż wymagany, gdyż może to spowodować pożar lub uszkodzenie odtwarzacza.

#### **Zasilacz prądu zmiennego**

- Zasilacz ten pracuje w sieci elektrycznej 100-240 V~ 50/60 Hz 1,5 A.
- Skontaktuj się z dystrybutorem części elektrycznych w celu uzyskania pomocy w wyborze odpowiedniej wtyczki oraz kompletu kabli zasilacza.
- Wyprodukowany przez WANLIDA Digital Technology Co., Ltd.

# **Podłączenie zasilania (ciąg dalszy)**

#### **Podłącz zasilacz samochodowy**

Odtwarzacz DVD oraz zasilacz samochodowy zostały zaprojektowane do użycia w pojazdach z instalacją elektryczną 8,5-16 volt, z biegunem ujemnym na masie. (Jest to standard dla większości pojazdów). Jeżeli twój pojazd ma inny typ instalacji elektrycznej, system zasilania prądu stałego nie może być używany.

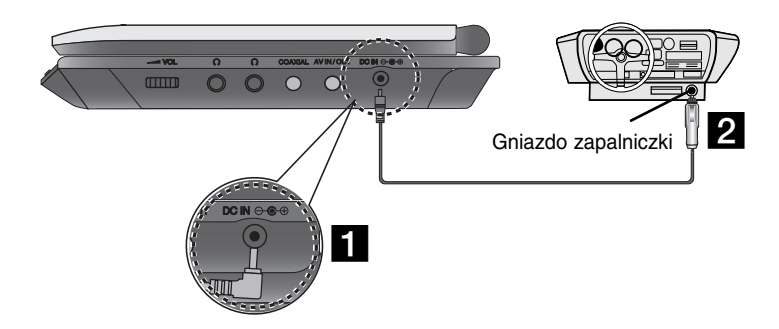

- **Podłącz zasilacz samochodowy do gniazda DC IN**  $\Theta \oplus \Theta$ znajdującego się w urządzeniu.
- **2** Podłącz zasilacz samochodowy do gniazdka zapalniczki.

#### **Uwaga**

• Aby uniknąć porażenia prądem i uszkodzenia odtwarzacza DVD lub pojazdu, zawsze należy odłączać zasilacz samochodowy z gniazda zapalniczki przed odłączeniem wtyczki z odtwarzacza DVD.

**Wprowadzenie**

**Wprowadzenie** 

- W zasilaczu zamontowany jest bezpiecznik zabezpieczający A3 amp. 250 V.
- Podczas uruchamiania silnika odłącz zasilacz z gniazda zapalniczki.
- Nie wolno podłączać odtwarzacza DVD, gdy akumulator pojazdu jest rozładowany. Przepięcie z prądnicy może spowodować przepalanie bezpiecznika zasilacza.
- Jeżeli napięcie zasilania spadnie do około 10 V, odtwarzacz DVD może nie działać prawidłowo.
- Nie wolno zostawiać odtwarzacza DVD w miejscach, gdzie temperatura przekracza 70°C (158°F), lub tam gdzie może on zostać uszkodzony.

#### **Przykłady:**

- Wewnątrz samochodu z zamkniętymi oknami w bezpośrednim słońcu.
- W pobliżu urządzenia grzewczego.

#### **Zasilacz samochodowy**

- Zasilacz dla instalacji DC 8,5-16 V prąd stały.
- Skontaktuj się ze sprzedawcą części elektrycznych w sprawie wyboru odpowiedniego zasilacza samochodowego.
- Wyprodukowany przez WANLIDA Digital Technology Co., Ltd.

# **Podłączenie zasilania (ciąg dalszy)**

## **Bateria**

Naładuj baterię przed pierwszym użyciem.

#### A **Zaczepianie baterii**

- **1** Włóż zaczepy baterii do otworów znajdujących się od spodu odtwarzacza.
- **2** Wciśnij i przesuń akumulator, aż do zatrzaśnięcia.

#### *UWAGI*

- Nie wolno odłączać akumulatora podczas pracy urządzenia.
- Uważaj, aby nie upuścić akumulatora.

#### **■ Odłączanie akumulatora**

- **1** Naciśnij przycisk.
- 2 Pociągnij akumulator, aż usłyszysz trzaśnięcie zaczepu.

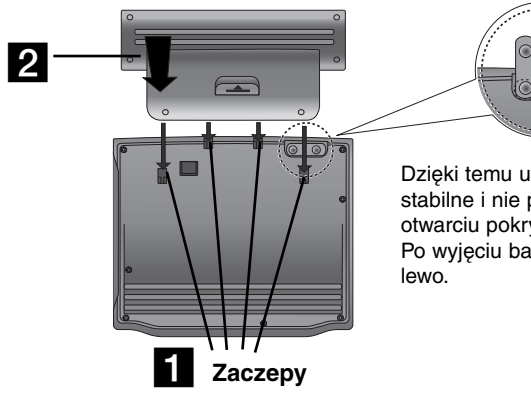

Dzięki temu urządzenie jest stabilne i nie przewróci się po otwarciu pokrywy. Po wyjęciu baterii przekręcić w

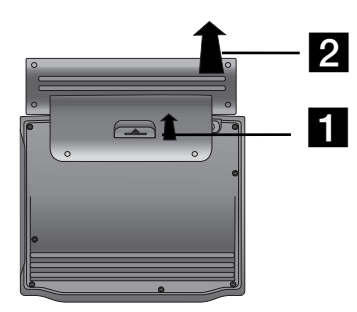

# **UWAGA**

Urządzenie to zawiera baterię, którą można ładować. Bateria może zostać powtórnie przerobiona (recycling). Na końcu żywotności baterii, wyrzucanie jej z normalnymi odpadami może być, według lokalnych przepisów, niezgodne z prawem. Sprawdź lokalne przepisy na temat przetwarzania lub właściwego pozbywania się odpadów w regionie.

# **Podłączenie zasilania (ciąg dalszy)**

#### A **Ładowanie baterii**

- 
- 

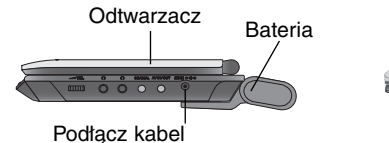

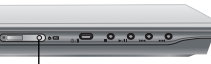

zasilacza AC.

<sup>I</sup> Wskaźnik ładowania

3.Podczas ładowania wskaźnik jest czerwony. Po zakończeniu ładowania jego kolor zmienia się na zielony.

#### **UWAGA**

Aby uniknąć wycieku, przegrzania itp.

- Nie wolno używać nieautoryzowanych części.
- Podczas ładowania baterii używaj tylko autoryzowanego zasilacza.
- Nie wolno wystawiać na wysokie temperatury powyżej 60°C (140°F).
- Nie próbuj rozmontowywać lub modyfikować urządzenia.
- Silne uderzenie może spowodować usterkę.
- Nie wolno spalać.
- Nie wolno rozmontowywać, pozbywać się należy w odpowiedni sposób.
- Uważaj, aby nie spowodować zwarcia.

#### *UWAGA*

Ładowanie baterii ma miejsce tylko wtedy, gdy urządzenie jest wyłączone.

Bateria nie będzie ładowana, gdy jest naturalnie lub celowo rozładowana. Dzieje się tak dlatego, że do urządzenia nie dociera napięcie z baterii, nawet gdy jest podłączona.

Gdy znajdziesz się w takiej sytuacji, włącz urządzenie, a następnie wyłącz. Rozpocznie się ładowanie baterii.

#### A **Ładowanie i czas odtwarzania**

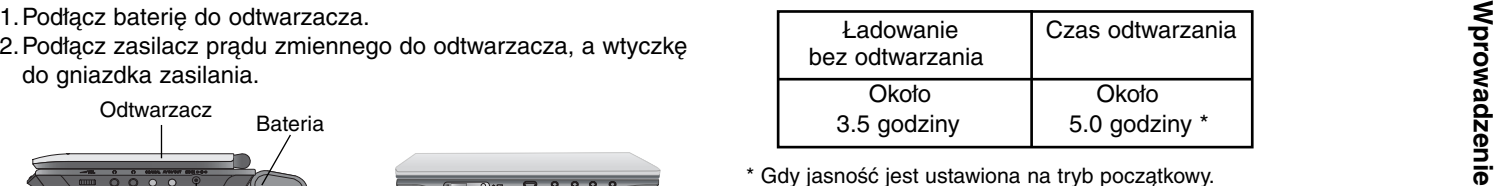

\* Gdy jasność jest ustawiona na tryb początkowy.

- Korzystanie ze słuchawek i regulacja głośności.

- Czas odtwarzania może być różny w zależności od rodzajów płyt.

#### A **Sprawdź na ekranie stan stan naładowania baterii**

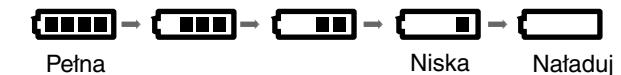

**Podczas używania adaptera wyświetlacz baterii nie będzie się pojawiał.**

**Jeżeli baterie są słabe, na ekranie pojawia się komunikat "Check Battery Status" (Sprawdź stan baterii) lub symbol " ", następnie po kilku minutach urządzenie wyłącza się automatycznie.**

#### A **Jeżeli czas odtwarzania drastycznie spadnie po ładowaniu** Bateria osiągnęła koniec żywotności (może być ładowana około 300 razy).

#### A **Jeżeli urządzenie nie będzie używane dłuższy czas**

- Odczep baterię. (Nawet jeżeli urządzenie jest wyłączone, cały czas pobiera trochę energii. Może to spowodować nadmierne rozładowanie i usterkę baterii.)
- Naładuj baterię przed ponownym użyciem.

# **Obrócony ekran LCD**

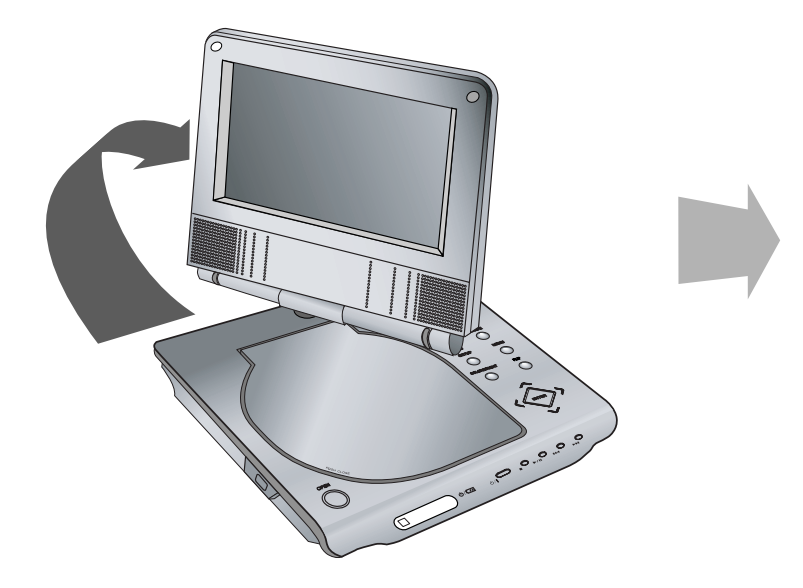

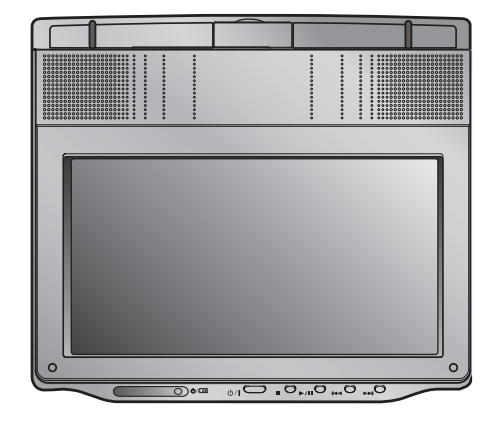

Można obracać wyświetlacz LCD o 180 stopni w kierunku zgodnym z ruchem wskazówek zegara. Jeżeli spróbujesz obrócić go za mocno, może to spowodować poważne uszkodzenia.

Po pełnym obrocie wyświetlacza LCD można go złożyć, tak jak to pokazano na powyższej ilustracji.

# **Wprowadzenie Wprowadzenie**

#### **Odtwarzanie**

- **1. Przygotuj zasilanie.**
- **2. Otwórz zewnętrzną pokrywę i naciśnij przycisk zasilania POWER.**
- **3. Naciśnij OPEN, aby otworzyć pokrywę i włóż płytę etykietą do góry. Zamknij ręką pokrywę płyty.**
- Jeżeli płyta jest ułożona do góry nogami (a jest to płyta jednostronna), na ekranie pojawiają się komunikaty "CHECK DISC" lub "DISC ERROR" (błąd płyty).
- Po zakończeniu odtwarzania wszystkich rozdziałów z tytułu, odtwarzacz DVD automatycznie zatrzyma się i powróci do ekranu menu.
- **4. Naciśnij PLAY (**N**), aby uruchomić odtwarzanie.**
- **5. Wyreguluj głośność.**

#### *UWAGI*

- Umieść płytę odtwarzaną stroną do dołu i wciśnij delikatnie na środku, tak aby umieścić ją na miejscu.
- Jeżeli nie używasz wyświetlacza LCD tego urządzenia, wybierz OFF, aby oszczędzać energię.
- Wyświetlacz LCD wyłącza się po zamknięciu urządzenia.
- Obraz wyświetlany na LCD zależy od trybu wyświetlania oraz rozmiaru nagranego na płycie.

#### A **Zmiana wielkości obrazu**

Użyj przycisku LCD MODE, aby zmienić tryb obrazu. Tryb obrazu pojawia się na ekranie w następującej kolejności.

NORMALNY → TRYB 4:3 <sup>→</sup> WYŁĄCZONY

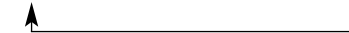

#### *UWAGA*

Może pojawiać się inaczej w zależności od płyty.

# **Wybierz tryb (MODE)**

Wybór trybu spośród DISC, AV IN oraz USB.

1. Naciśnij przycisk MODE na urządzeniu. Na ekranie pojawia się menu wyboru trybu.

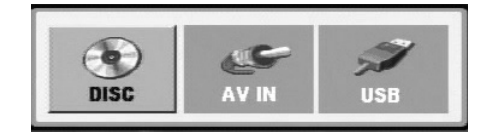

- 2. Użyj przycisków ◀ / ▶, aby wybrać tryb i naciśnij ENTER.
- DISC: Na ekranie pojawia się menu płyty lub obraz odtwarzania.
- AV IN: Obraz z zewnętrznego źródła pojawia się na ekranie.
- USB : Na ekranie pojawia się lista plików i folderów z urządzenia USB Flash Drive.

# **Wyświetlacz ekranowy**

# **Wyświetlanie informacji o płycie**

Na ekranie można wyświetlić różne informacje dotyczące załadowanej płyty.

1. Naciśnij przycisk DISPLAY, aby wyświetlić informacje dotyczące odtwarzania. Wyświetlane informacje mogą być różne w zależności od typu płyty lub stanu odtwarzania.

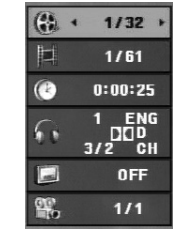

- 2. Można wybrać pozycję naciskając  $\blacktriangle$  /  $\blacktriangledown$  i zmienić lub wybrać ustawienia przy pomocy  $\blacktriangleleft / \blacktriangleright$ .
	- Tytuł (Ścieżka) Aktualny tytuł (lub ścieżka) numer/całkowita ilość tytułów (lub ścieżek)
	- Rozdział Numer aktualnego rozdziału/całkowita ilość rozdziałów
	- Czas Upływający czas odtwarzania
	- Audio Wybrany język lub kanał audio
	- Napisy Wybrane napisy
	- Kąt Wybrane ujęcie/całkowita ilość ujęć

#### *UWAGA*

Jeżeli w ciągu kilku sekund nie zostanie naciśnięty żaden przycisk, wyświetlenie znika.

# **Ustawienia początkowe**

Używając menu ustawień, możesz w wieloraki sposób ustawić pozycje takie jak obraz i dźwięk. Między innymi możesz również wybrać język napisów i menu ustawień. W celu uzyskania szczegółowych informacji dotyczących każdej z pozycji menu ustawień, zobacz strony od 19 do 23.

#### **Aby wyświetlić i opuścić Menu:**

Naciśnij SETUP, aby wyświetlić menu. Powtórne naciśnięcie przycisku SETUP spowoduje powrót do ekranu początkowego.

#### **Aby przejść do kolejnego poziomu:**

Naciśnij ▶ na pilocie zdalnego sterowania.

#### **Aby cofnąć się do poprzedniego poziomu:**

Naciśnij < na pilocie zdalnego sterowania.

# **Czynności ogólne**

- 1. Naciśnij SETUP. Pojawi się menu ustawień.
- 2. Używając przycisków ▲ / ▼, wybierz żądaną opcję, a następnie naciśnij ▶, aby przejść do drugiego poziomu. Na ekranie pokazane zostanie bieżące ustawienie oraz ustawienie(-a) alternatywne.
- 3. Używając przycisków ▲ / ▼, wybierz drugą żądaną opcję, a następnie naciśnij ▶, aby przejść do trzeciego poziomu.
- 4. Używając przycisków  $\triangle$  /  $\nabla$ , wybierz żądane ustawienie, a następnie naciśnij ENTER, aby potwierdzić wybór. Niektóre pozycje wymagają dodatkowych kroków.
- 5. Naciśnij SETUP, lub PLAY (>), aby wyjść z menu ustawień.

# **Ustawienia początkowe**

#### **JĘZYK**

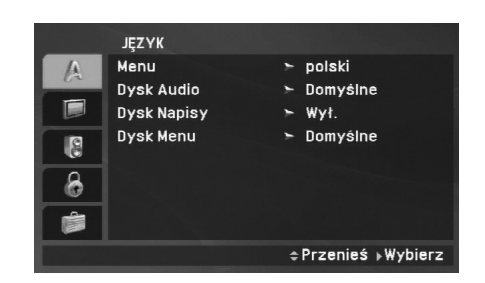

Wybierz język dla menu ustawień i wyświetlacza ekranowego.

#### **Dysk Audio / Napisy / Menu**

Wybierz język, który preferujesz dla ścieżek audio (dysk audio), napisy i menu płyt.

**Domyślne :** Odnosi się do oryginalnego języka, w jakim została nagrana płyta.

**Inny :** Aby wybrać inny język, przy pomocy przycisków numerycznych wprowadzić odpowiedni 4-cyfrowy kod, zgodnie z kodami języków podanymi na stronie 40, a następnie naciśnij przycisk ENTER. Jeżeli błędnie wprowadzisz kod języka, naciśnij przycisk CLEAR.

**Wył. (dla Dysk Napisy) :** Napisy wyłączone.

# **WYŚWIETL**

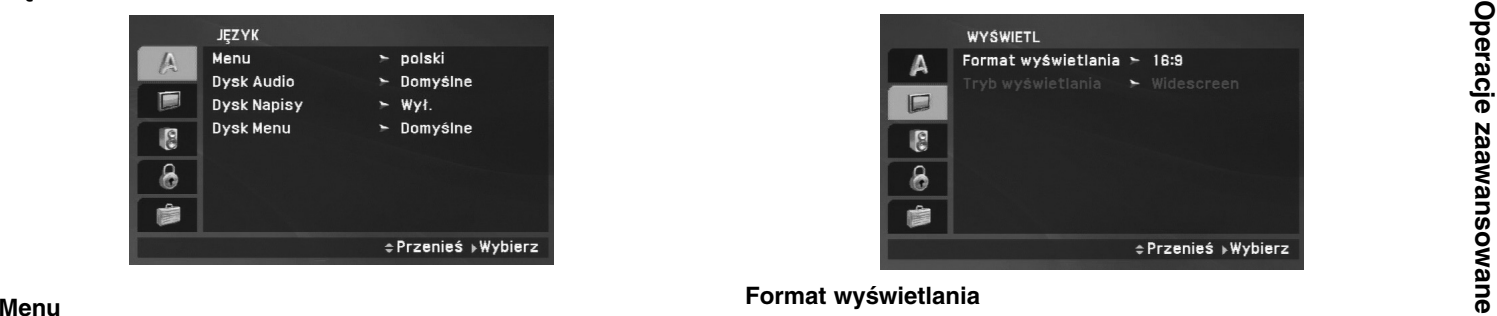

#### **Format wyświetlania**

**4:3:** Wybierz gdy, do urządzenia podłączony jest standardowy telewizor 4:3.

**16:9:** Wybierz, gdy do urządzenia podłączony jest szerokoekranowy telewizor 16:9.

#### *UWAGA*

Jeżeli opcja szerokości ekranu jest ustawiona na 16:9, tryb wyświetlania jest automatycznie ustawiany na Widescreen.

#### **Tryb wyświetlania**

Ustawienie trybu wyświetlania działa tylko wtedy, gdy współczynnik kształtu telewizora jest ustawiony na tryb "4:3".

**Letterbox :** Wyświetla szeroki obraz z paskami w górnej i dolnej części ekranu.

**Panscan :** Automatycznie wyświetla szeroki obraz na całym ekranie ucinając części, które się nie mieszczą.

# **Ustawienia początkowe (ciąg dalszy)**

#### **AUDIO**

Każda płyta DVD umożliwia wyboru różnorodnych opcji wyjścia audio. Ustaw opcje AUDIO odtwarzacza zgodnie z typem systemu audio, jakiego używasz.

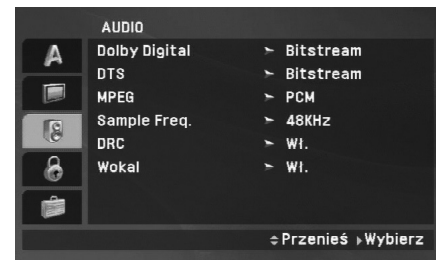

#### **Dolby Digital / DTS / MPEG**

**Bitstream:** Wybierz "Bitstream", jeśli podłączyłeś cyfrowe gniazdo wyjścia odtwarzacza DVD do wzmacniacza lub innego sprzętu z dekoderem Dolby Digital, DTS lub MPEG.

**PCM (dla Dolby Digital / MPEG):** Wybierz w przypadku podłączenia urządzenia do dwukanałowego cyfrowego wzmacniacza stereo. Płyty DVD zakodowane w Dolby Digital lub MPEG będą automatycznie przystosowywane do dwukanałowego audio PCM.

**Wył. (dla DTS)**: Jeśli wybierzesz "Wył.", przez wyjście cyfrowe nie będzie wysyłany sygnał DTS.

#### **Sample Freq.**

Jeśli Twój odbiornik lub wzmacniacz NIE ma możliwości obsługi sygnałów o częstotliwości 96 kHz - wybierz 48 kHz. Po dokonaniu takiego wyboru niniejsze urządzenie automatycznie przekształci każdy sygnał 96 kHz w sygnał 48 kHz tak, aby system mógł go odkodować.

Jeśli odbiornik lub wzmacniacz ma możliwość obsługi sygnałów o częstotliwości 96 kHz - wybierz 96 kHz. Po dokonaniu takiego wyboru niniejsze urządzenie będzie przekazywać każdy typ sygnału bez dodatkowego przetwarzania go. Sprawdź dokumentacje swojego wzmacniacza, aby zweryfikować jego możliwości.

#### **DRC (Sterowanie zakresem dynamiki)**

Dzięki cyfrowej technologii audio w formacie DVD możesz usłyszeć ścieżkę dźwiękową programu w najbardziej dokładnej i realistycznej postaci. Jednakże możesz życzyć sobie skompresować zakres dynamiki wyjścia audio (różnica pomiędzy najgłośniejszymi i najcichszymi dźwiękami). Pozwoli to na oglądanie filmu przy niższej głośności bez utraty przejrzystości dźwięku. Ustaw DRC na Włączony dla uzyskania tego efektu.

#### **Wokal**

Ustaw na Włączony tylko wtedy, gdy odtwarzane jest wielokanałowe DVD karaoke. Kanały karaoke na płycie przekształcane są w normalny dźwięk stereo.

# Operacje zaawansowane **Operacje zaawansowane**

# **Ustawienia początkowe (ciąg dalszy)**

#### **BLOKADA (Nadzór rodzicielski)**

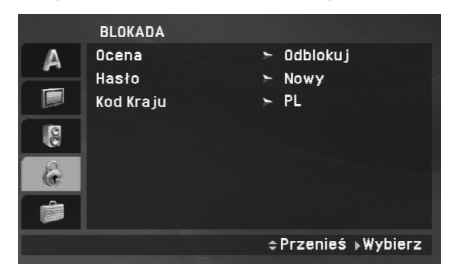

#### **Ocena**

Odtwarzanie bloków stopniowanych płyt DVD na podstawie ich zawartości. Nie wszystkie płyty są stopniowane.

- 1. Wybierz opcję "Ocena" w menu BLOKADA, a następnie naciśnij przycisk ▶.
- 2. Aby uzyskać dostęp do opcji Rating (kontrola rodzicielska), Password (hasło) oraz Area Code (kod regionu), należy wpisać 4-cyrowe hasło. Jeżeli jeszcze nie zostało wprowadzone hasło, teraz należy to zrobić.

Wpisz czterocyfrowy kod i naciśnij ENTER. Wprowadź go ponownie i naciśnij ENTER dla zweryfikowania. Jeśli się pomylisz, przed naciśnięciem przycisku ENTER naciśnij CLEAR.

3. Wybierz ocenę od 1 do 8 używając przycisków  $\blacktriangle$  /  $\nabla$ .

**Ocena 1-8:** Ocena jeden (1) jest najbardziej restrykcyjną, a osiem (8) najmniej.

**Odblokuj:** Jeśli wybierzesz odblokowanie, funkcja nadzoru rodzicielskiego przestanie być aktywna i płyta zostanie odtworzona w całości.

#### *UWAGA*

Jeśli ustawisz daną ocenę w odtwarzaczu, wszystkie sceny z tą samą oceną lub niższą zostaną odtworzone. Sceny wyżej ocenione nie zostaną odtworzone, chyba że na płycie jest dostępna scena alternatywna. Scena taka musi mieć taką samą ocenę lub niższą. Jeśli nie zostanie znaleziona odpowiednia scena alternatywna odtwarzanie zostanie zatrzymane. Musisz wprowadzić czterocyfrowe hasło lub zmienić poziom oceny, aby odtworzyć płytę.

4. Naciśnij ENTER, aby potwierdzić wybór oceny, a następnie naciśnij SETUP, aby wyjść z menu.

# **Ustawienia początkowe (ciąg dalszy)**

#### **Hasło**

Można ustalić lub zmienić hasło.

- 1. W menu BLOKADA wybierz opcję Password i naciśnij ▶.
- 2. **Aby ustalić nowe hasło:**

Naciśnij ENTER, podświetlona zostaje opcja "New". Przy pomocy przycisków numerycznych wprowadź nowe hasło i naciśnij ENTER. Wprowadź hasło ponownie dla potwierdzenia.

#### **Aby zmienić hasło:**

Naciśnij ENTER, podświetlona zostaje opcja "Change". Przy pomocy przycisków numerycznych wprowadź nowe hasło i naciśnij ENTER. Wprowadź hasło ponownie dla potwierdzenia.

3. Naciśnij SETUP, aby wyjść z menu.

#### *Jeżeli zapomnisz hasła*

Jeżeli zapomnisz hasła, możesz je skasować w następujący sposób:

- 1. Naciśnij SETUP, aby wyświetlić menu ustawień.
- 2. Wprowadź sześciocyfrowy numer "210499". Kod bezpieczeństwa zostanie skasowany.

#### **Kod Kraju**

Na podstawie listy kodów ze strony 41 wprowadź kod regionu, według którego została nagrana płyta DVD.

- 1. Wybierz "Kod Kraju" z menu BLOKADA, a następnie naciśnij ▶.
- 2. Wykonaj krok 2 z poprzedniej strony (Ocena).
- 3. Wybierz pierwszy znak używając przycisków  $\blacktriangle / \blacktriangledown$ .
- 4. Naciśnij ENTER i wybierz drugi znak używając przycisków A / V.
- 5. Naciśnij przycisk ENTER, aby potwierdzić swój wybór kodu kraju.

# **Ustawienia początkowe (ciąg dalszy)**

#### **INNE**

Ustawienia DivX(R) VOD mogą być zmieniane.

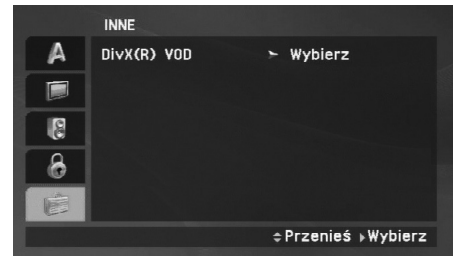

#### **DivX(R) VOD**

Dostarczamy kod rejestracyjny DivX® VOD (Video On Demand), który pozwala pożyczać i kupować filmy wideo w serwisie DivX® VOD. Więcej informacji znajduje się na stronie www.divx.com/vod.

- 1. Wybierz opcję "DivX(R) VOD" i naciśnij ▶.
- 2. Naciśnij ENTER, gdy wybrana jest opcja "Select", wówczas pojawi się kod rejestracyjny.

Używaj tego kodu rejestracyjnego do kupowania i pożyczania filmów wideo w serwisie DivX® VOD www.divx.com/vod. Podążaj za instrukcjami i ściągnij film wideo na dysk do późniejszego odtwarzania na tym urządzeniu.

3. Naciśnij ENTER, aby wyjść.

#### *UWAGA*

 Wszystkie pobrane filmy z DivX® VOD mogą być odtwarzane tylko na tym urządzeniu.

# **Funkcje ogólne**

#### **Jeżeli rozwinięty jest ekran menu**

## **DVD**

Używając przycisków < ► ▲ ▼, wybierz tytuł/rozdział, który chcesz oglądać, a następnie naciśnij ENTER, aby rozpocząć. Naciśnij TITLE lub MENU, aby powrócić do ekranu menu.

**Jeśli nie określono inaczej, wszystkie opisane czynności wymagają użycia pilota zdalnego sterowania..**

**Niektóre funkcje mogą być również dostępne w menu ustawień.**

#### **Wznowienie odtwarzaniaALL**

Jeżeli odtwarzanie zostało zatrzymane, urządzenie zapamiętuje miejsce, gdzie został naciśnięty przycisk STOP (funkcje RESUME). Naciśnij PLAY  $($  $\blacktriangleright$ ), a odtwarzanie zostanie wznowione od tego miejsca.

#### **Przechodzenie do innego TYTUŁU DVD**

Jeżeli płyta ma nagrany więcej niż jeden tytuł, można przejść do innego tytułu. Naciśnij DISPLAY podczas odtwarzania lub wznów odtwarzanie, następnie, aby przejść do innego tytułu, naciśnij odpowiedni numer (0-9) lub użyj przycisku  $\blacktriangleleft / \blacktriangleright$ .

#### **Przechodzenie do innego ROZDZIAŁU/ŚCIEŻKI ALL**

Podczas odtwarzania naciśnij przycisk SKIP/SEARCH (I<<r <a>Iub >), aby przejść do następnego rozdziału/ścieżki lub powrócić do początku aktualnego rozdziału/ścieżki.

Naciśnij krótko dwa razy przycisk SKIP ( $\blacktriangleleft$ ), aby przejść do poprzedniego rozdziału/ścieżki.

#### **Przeszukiwanie ALL**

- 1. Naciśnij i przytrzymaj SKIP/SEARCH (**I⊲⊲** lub ▶▶I) na ok. 2 sekundy podczas odtwarzania. Odtwarzacz przejdzie w tryb przeszukiwania.
- 2. Naciśnij i przytrzymaj SKIP/SEARCH (**I<<** lub ▶▶I) kilkakrotnie, aby wybrać żądaną prędkość. DVD, DivX Płyty: 4 kroki MP3, WMA, Audio CD: 3 kroki
- 3. Aby opuścić tryb przeszukiwania, naciśnij PLAY (▶).

#### **Odtwarzanie w zwolnionym tempie DVD DivX**

1. Naciśnij SLOW (<I lub I>) podczas odtwarzania. Odtwarzacz przejdzie w tryb SLOW (wolny ruch).

DVD Płyty: 4 kroki DivX: 4 kroki (tylko do przodu)

2. Aby opuścić tryb odtwarzania w zwolnionym tempie, naciśnij przycisk PLAY  $($  $\blacktriangleright$ ).

# **Funkcje ogólne (ciąg dalszy)**

#### **Obraz nieruchomy i odtwarzanie klatka po klatce**

#### **ALL**

#### **DVD DivX**

#### **DVD DivX**

miejsca na płycie (określanego poprzez wskazanie czasu):

- 1. Podczas odtwarzania naciśnij przycisk DISPLAY. Ramka przeszukiwania według czasu pokazuje odtworzony czas nagrania.
- 2. Naciśnij ▲ / ▼, aby wybrać pozycję dla wyszukiwania według czasu, następnie pojawia się "-:--:--".
- 3. Wprowadź żądany czas w godzinach, minutach i sekundach, od lewej do prawej. Jeśli wprowadziłeś złe dane, naciśnij przycisk CLEAR, aby je usunąć, a następnie wprowadź nowe dane.
- 4. Naciśnij przycisk ENTER, aby potwierdzić ustawienia. Odtwarzanie rozpocznie się od wskazanego momentu czasowego.

#### **Powtarzanie A-B DVD DivX ACD**

Podczas odtwarzania pierwsze naciśnięcie przycisku A-B powoduje zaznaczenie punktu A, drugie punktu B i powtarzanie sekwencji od punktu A (punkt początkowy) do punktu B (punkt końcowy). Aby skasować, naciśnij ponownie A-B.

#### **Powtarzanie ALL**

Podczas odtwarzania naciskaj przycisk REPEAT, aby wybrać odpowiedni tryb powtarzania.

Płyty DVD Video: Chapter/Title/Off (rozdział/tytuł/wył.)

Płyty Audio CD, DivX/MP3/WMA: Track/All/Off (ścieżka/wszystko/wył.)

#### *UWAGA*

Podczas odtwarzania naciśnij PAUSE/STEP(II), aby chwilowo je<br>
Podczas odtwarzania naciskaj przycisk REPEAT, aby wybrać<br>
zatrzymać.<br>
Phyty DVD Video: Chapter/Title/Off (rozdział/tytuł/wył.)<br>
Phyty Audio CD, DivX/MP3/WMA: T Jeśli naciśniesz SKIP (>>I) jeden raz podczas odtwarzania z powtarzaniem rozdziału (ścieżki), odtwarzanie z powtarzaniem zostanie anulowane.

#### **Powiększenie (ZOOM) DVD DivX**

Podczas odtwarzania lub pauzy naciśnij przycisk ZOOM, aby powiększyć obraz (3 kroki). Można poruszać się po powiększonym obrazie używając przy-

cisków ◀ ▶ ▲ ▼. Naciśnij CLEAR, aby wyjść.

#### *UWAGA*

Funkcja powiększania może nie działać z niektórymi płytami DVD.

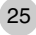

# **Funkcje ogólne (ciąg dalszy)**

#### **Menu tytułów DVD**

Jeżeli włożona płyta DVD posiada menu, przycisk ten powoduje jego wywołanie na ekran. W przeciwnym wypadku pojawia się menu płyty.

#### **Menu płyt DVD**

Naciśnij MENU, aby wyświetlić menu płyty. Naciśnij ponownie MENU, aby wyjść.

#### **Zmiana języka ścieżki dźwiękowej DVD DivX**

Naciskaj AUDIO podczas odtwarzania, aby wybrać inny język audio lub sposób kodowania.

W przypadku płyt DVD-RW nagranych w trybie VR, które posiadają zarówno Główny, jak i Dwujęzyczny kanał audio, możesz przełączać pomiędzy kanałem Głównym (L – Lewy), Dwujęzycznym (R – Prawy) lub kombinacją obydwu (Główny + Dwujęzyczny), naciskając przycisk AUDIO.

#### **Kąt ustawienia kamery DVD**

Podczas odtwarzania płyty DVD zawierającej sceny nakręcone z kilku ujęć naciskaj przycisk ANGLE, aby wygrać odpowiednie ujęcie.

#### *WSKAZÓWKA*

Wskaźnik kąta miga na ekranie telewizora podczas scen nagranych pod różnymi kątami, informując o możliwości przełączenia kąta.

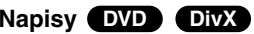

Naciśnij wielokrotnie SUBTITLE podczas odtwarzania, aby zobaczyć napisy w różnych językach.

#### *UWAGA*

 Jeżeli nie ma zapisanej informacji lub w pliku DivX zapisany jest kod, który nie może być odczytany, wyświetla się "1" itp.

# **Funkcje dodatkowe**

#### **Przeszukiwanie według znaczników DVD**

#### **Wstawianie znacznika**

Możesz rozpocząć odtwarzanie od maksymalnie dziewięciu wprowadzonych miejsc. Aby wstawić znacznik, naciśnij MARKER w pożądanym miejscu na płycie. Ikona znacznika pojawi się na krótko na ekranie telewizora. Powtórz tę czynność, aby wprowadzić do dziewięciu znaczników.

#### **Przywoływanie lub czyszczenie znaczników scen**

- 1. Podczas odtwarzania płyty naciśnij SEARCH. Menu przeszukiwania według znaczników pojawi się na ekranie.
- 2. W przeciągu 9 sekund naciśnij przycisk ◀ / ▶, aby wybrać numer znacznika, który chcesz przywołać lub wyczyścić.
- 3. Naciśnij ENTER. Odtwarzanie rozpocznie się od zaznaczonej sceny. Lub naciśnij CLEAR, aby wymazać numer znacznika z listy.
- 4. Możesz odtworzyć scenę rozpoczynającą się od dowolnego znacznika, wprowadzając jego numer w menu przeszukiwania według znaczników.

#### *UWAGI*

- Niektóre podrozdziały nagrane wokół znacznika mogą nie pojawiać się (DVD).
- Jeżeli płyta zostanie wyjęta lub zasilanie wyłączone, wszystkie znaczniki zostają skasowane.
- Znacznik nie zostaje zachowany, jeżeli menu DVD lub tytułu jest wyświetlane na ekranie.

#### **P DivX D DIVI DIVI DVD ACD**

Niniejszy odtwarzacz zapamiętuje ostatnią scenę z ostatnio oglądanej płyty. Scena ta pozostaje w pamięci, nawet jeśli usuniesz płytę z odtwarzacza lub wyłączysz go. Jeśli włożysz płytę, której scena jest zapamiętana, scena ta zostanie automatycznie przywołana.

#### *UWAGA*

W pamięci nie zostaną zapisane ustawienia dotyczące danej płyty, jeśli odtwarzacz zostanie wyłączony przed rozpoczęciem odtwarzania jej zawartości.

#### **Wygaszacz ekranu/automatyczne wyłączanie**

Wygaszacz ekranu pojawi się, gdy pozostawisz odtwarzacz DVD w trybie zatrzymania na około pięć minut. Po pięciu minutach od włączenia się wygaszacza ekranu, odtwarzacz DVD sam się wyłączy.

# **Odtwarzanie Audio CD lub pliku MP3/WMA**

Urządzenie to może odtwarzać audio CD oraz pliki MP3/WMA.

#### **MP3/ WMA/ Audio CD**

Po włożeniu nośnika zawierającego nagrane pliki MP3/WMA lub płytę Audio CD, na ekranie telewizora pojawia się menu. Przy pomocy ▲ / ▼ wybierz ścieżkę/plik i naciśnij PLAY (▶) lub ENTER, aby rozpocząć jego odtwarzanie. Możesz skorzystać z różnych funkcji odtwarzania. Patrz strony 24-25.

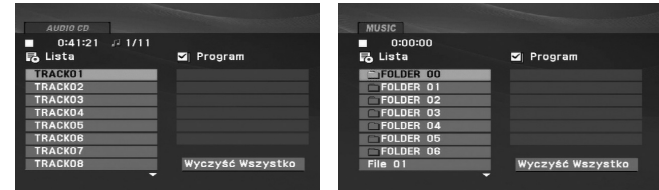

#### **ID3 TAG**

• Podczas odtwarzania pliku zawierającego informacje takie jak tytuły piosenek możesz zobaczyć te informacje naciskając przycisk DISPLAY.

[ Title, Artist, Album, Year, Comment ]

• Jeżeli nie ma zapisanej informacji, na wyświetlaczu pojawia się napis "NO ID3 TAG".

#### *Wskazówki*

- Jeśli z listy plików w menu MUSIC chcesz powrócić do listy katalogów, użyj przycisków V / v, aby podświetlić i naciśnij ENTER.
- Wciśnij przycisk MENU, aby przejść na następną stronę.
- Na płycie CD z plikami MP3/WMA, JPEG i MOVIE możesz przełączać menu MUSIC, PHOTO i MOVIE. Naciśnij TITLE i MUSIC, słowa PHOTO i MOVIE na górze menu są podświetlane.

**Kompatybilność płyt MP3 / WMA z niniejszym odtwarzaczem jest ograniczona w następujący sposób:**

- Częstotliwość próbkowania: w zakresach 8 48 kHz (MP3) oraz w zakresie 32 - 48 kHz (WMA).
- Szybkość transmisji bitów: w zakresach 8 320 kbps (MP3), 32 - 192 kbps (WMA).
- Odtwarzacz nie może czytać plików MP3/WMA o innym rozszerzeniu niż ".mp3" / ".wma".
- Format fizyczny płyt CD-R powinien być zgodny z ISO 9660.
- Jeśli nagrywasz pliki MP3 / WMA używając oprogramowania, które nie może utworzyć systemu plików (np. Direct-CD), odtworzenie tych plików nie jest możliwe. Zalecamy użycie oprogramowania Easy-CD Creator, które tworzy system plików ISO 9660.
- Nazwy plików muszą składać się z maksimum 16 liter i muszą zawierać rozszerzenie .mp3 lub .wma.
- Nie powinny one zawierać znaków specjalnych takich jak / ? \* :  $"$  < > l itp.
- Całkowita liczba plików na płycie powinna być większa niż 650.
- Aby osiągnąć optymalną jakość odtwarzania niniejszy odtwarzacz DVD wymaga płyt i nagrań spełniających pewne standardy techniczne. Wcześniej nagrane płyty DVD są automatycznie ustawione według tych standardów. Jest wiele różnych typów formatów płyt do nagrywania (wliczając CD-R zawierające pliki MP3 lub WMA) i wymagają one pewnych warunków początkowych (zobacz powyżej), aby zapewnić kompatybilne odtwarzanie.

# Operacje zaawansowane **Operacje zaawansowane**

# **Programowanie odtwarzania**

Funkcja programowania pozwala na zapisanie w pamięci odtwarzacza ulubionych utworów z dowolnej płyty. Program może zawierać 30 utworów.

- 1. Włóż płytę Audio CD lub nośnik z nagranymi plikami MP3/WMA. Pojawia się menu AUDIO CD lub MUSIC.
- 2. Naciśnij przycisk PROG., a pojawi się oznaczenie .**E**

#### *UWAGA*

Naciśnij ponownie PROG., gdy znaczek  $\textcircled{\textstyle{z}}$  zniknie, aby wyjść z trybu edycji programu.

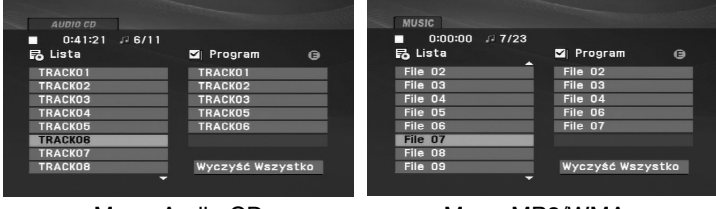

#### Menu Audio CD

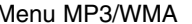

- 3. Wybierz utwór z "Lista" i naciśnij ENTER, aby umieścić wybrany utwór na liście "Program". Aby umieścić kolejne utwory na liście, powtórz operację.
- 4. Naciśnij ▶. Wybierz utwór, który chcesz odtworzyć z listy "Program".
- 5. Naciśnij PLAY (>) lub ENTER, aby rozpocząć. Odtwarzanie rozpoczyna się w kolejności, która została zaprogramowana. Odtwarzanie zatrzymuje się po odtworzeniu wszystkich utworów "Programu".
- 6. Aby powrócić do normalnego odtwarzania, wybierz utwór z listy AUDIO CD (lub MUSIC) i naciśnij PLAY ( $\blacktriangleright$ ).

#### **Powtarzanie odtwarzania zaprogramowanych utworów:**

Naciśnij REPEAT, aby wybrać tryb powtarzania.

- Ścieżka: powtarza aktualny utwór
- Cały: powtarza wszystkie utwory na zaprogramowanej liście.
- Wył.(Brak wyświetlenia): nie powtarza odtwarzania.

#### *UWAGA*

Jeżeli >>I naciśniesz raz podczas powtarzania odtwarzania, powtarzanie wyłącza się.

#### **Kasowanie utworu z listy "Program"**

- 1. naciśnij przycisk PROG., a pojawi się oznaczenie .**E**
- 2. Przy pomocy  $\blacktriangle \blacktriangledown \blacktriangle \blacktriangleright$  wybierz utwór przeznaczony do usunięcia z listy odtwarzania programowego.
- 3. Naciśnij CLEAR. Powtórz kroki 1~3, aby usunąć następne utwory z listy.

#### **Kasowanie całej listy programu**

- 1. Naciśnij przycisk PROG., a pojawi się oznaczenie .**E**
- 2. Używając przycisków ▲ ▼ ◀ ▶, wybierz "Wyczyść Wszystko" (Skasuj wszystko), następnie naciśnij ENTER.

#### *UWAGA*

Program zostanie także skasowany, gdy nastąpi przerwa w dopływie prądu lub płyta zostanie wyjęta.

# **Oglądanie plików JPEG**

Niniejsze urządzenie może odtwarzać pliki JPEG.

1. Włóż nośnik z nagranymi plikami JPEG. Menu PHOTO pojawi się na ekranie telewizora.

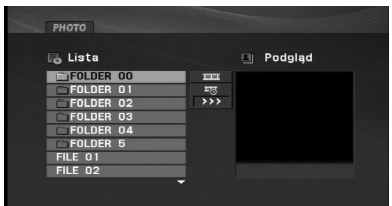

- 2. Naciśnij ▲ / ▼, aby wybrać katalog i naciśnij ENTER. Pojawi się lista plików znajdujących się w katalogu. Aby z listy plików powrócić do listy katalogów użyj przycisków ▲ / ▼ na pilocie zdalnego sterowania, aby podświetlić **Q**, po czym naciśnij ENTER.
- 3. Jeśli chcesz zobaczyć konkretny plik, naciśnij ▲ / ▼, aby go podświetlić i naciśnij przycisk ENTER, aby go PLAY ( $\blacktriangleright$ ).
- 4. Podczas oglądania pliku możesz nacisnąć STOP ( $\blacksquare$ ), aby cofnąć się do poprzedniego menu (PHOTO menu).

#### *WSKAZÓWKI*

- Naciśnij MENU, aby przejść do następnej strony.
- Dostępne są trzy opcje prędkości pokazu slajdów : >>>(Szybki), >>(Normalny) i >(Powolny).

Użyj przycisków  $\blacktriangle \blacktriangledown \blacktriangle \blacktriangleright$ , aby podświetlić opcję  $\blacktriangleright$ . Następnie przy pomocy < / ► wybierz opcję, którą zamierzasz użyć.

- Na płycie CD z plikami MP3/WMA, JPEG i MOVIE możesz przełączać menu MUSIC, PHOTO i MOVIE. Naciśnij TITLE i MUSIC, słowa PHOTO i MOVIE na górze menu są podświetlane.
- Podczas oglądania obrazu, naciśnij RETURN (O), aby schować menu pomocy.

#### **Pokaz (Pokaz slajdów)**

Używając przycisków  $\blacktriangle \blacktriangledown \blacktriangle \blacktriangleright$  podświetl opcję Pokaz Slajdów  $\blacksquare$ , a następnie naciśnij ENTER.

#### **Obraz nieruchomy**

- 1. Naciśnij PAUSE/STEP(II) podczas pokazu slajdów. Odtwarzacz przejdzie w tryb PAUSE.
- 2. Aby powrócić do pokazu slajdów naciśnij PLAY  $($ lub ponownie PAUSE/STEP (II).

30

# **Oglądanie plików JPEG (ciąg dalszy)**

#### **Przechodzenie do innego pliku**

Podczas oglądania zdjęć naciśnij przycisk  $\blacktriangle$  /  $\nabla$ , aby obrócić obraz – odpowiednio – w kierunku zgodnym z ruchem wskazówek zegara albo w kierunku przeciwnym.

#### **Słuchanie MP3/WMA muzyki podczas oglądania zdjęć**

- 1. Włóż do odtwarzacza płytę zawierającą dwa rodzaje plików.
- 2. Naciśnij przycisk TITLE, aby wyświetlić menu zdjęć (PHOTO).
- 3. Naciśnij przycisk  $\blacktriangle / \blacktriangledown$ , aby wybrać plik ze zdjęciem.
- 4. Za pomocą przycisku ► wybierz ikonę i naciśnij przycisk ENTER. Rozpocznie się odtwarzanie.
- 5. Podczas oglądania pliku możesz nacisnąć STOP (■), aby cofnąć się do poprzedniego menu (PHOTO menu).

#### *WSKAZÓWKA*

Aby słuchać tylko wybranej muzyki podczas oglądania zdjęć, zaprogramuj odpowiednie pliki w menu "MUSIC", a następnie postępuj według powyżej opisanej procedury.

**Kompatybilność płyt JPEG z niniejszym odtwarzaczem jest ograniczona w następujący sposób:**

- Naciśnij przycisk SKIP/SEARCH (I<4 lub >) blub przycisk kurszora w następujący sposób:<br>
sora (<1 lub >) podczas oglądania obrazu, aby przejść do<br>
następnego lub poprzedniego pliku.<br>
Powiększenie (ZOOM)<br>
Powiększenie (ZOOM • W zależności od rozmiaru i ilości plików JPEG może upłynąć dużo czasu, zanim odtwarzacz DVD przeczyta zawartość płyty. Jeśli po kilku minutach nie rozpocznie się wyświetlanie na ekranie, może to oznaczać, że niektóre pliki są zbyt duże – wówczas zmniejsz rozdzielczość plików JPEG do mniej niż 2 megapikseli (2760 x 2048 pikseli) i wypal nową płytę.
	- Całkowita liczba plików i katalogów na płycie powinna być mniejsza niż 650.
	- Niektóre płyty mogą nie być kompatybilne z powodu innego formatu nagrywania lub stanu płyty.
	- Upewnij się, że wszystkie wybrane pliki posiadają rozszerzenie ".jpg" przed skopiowaniem ich na płytę.
	- Jeśli pliki posiadają rozszerzenia ".jpe" lub ".jpeg" prosimy zmienić je na pliki ".jpg".
	- Pliki z rozszerzeniami innymi niż ".jpg" nie będą mogły być odczytane przez niniejszy odtwarzacz DVD pomimo, że program windows explorer pokaże je jako pliki JPEG.

# **Odtwarzanie płyt DVD nagranych w formacie DVD VR**

To urządzenie może odtwarzać płyty DVD-RW nagrane w trybie Video Recording (VR).

1. Włóż płytę i zamknij podajnik. Na ekranie pojawi się menu DVD-VR.

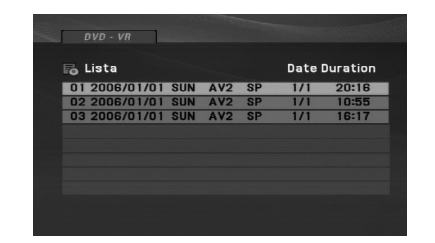

- 2. Naciśnij przycisk  $\blacktriangle / \blacktriangledown$ , aby wybrać ścieżkę i naciśnij przycisk PLAY ( $\blacktriangleright$ ) lub ENTER. Rozpocznie się odtwarzanie.
- 3. Naciśnij MENU, aby przenieść do listy menu.

#### *UWAGI*

- Niniejsze urządzenie będzie odtwarzać płyty DVD-R/RW, które zostały nagrane w formacie DVD-Video i zostały zakończone na nagrywarce DVD. Płyty DVD-R/RW, które nie zostały zakończone, nie mogą być odtwarzane za pomocą tego urządzenia.
- Niektóre płyty DVD-VR zawierają dane CPRM, wprowadzone przez nagrywarkę DVD. Odtwarzacz nie obsługuje tego typu płyt i.

#### **Co to jest 'CPRM'?**

CPRM to system zabezpieczenia przed kopiowaniem (generujący zakłócenia), pozwalający na nagrywanie programów telewizyjnych przeznaczonych do jednokrotnego kopiowania. Skrót CPRM oznacza "Ochrona Zawartości dla Urządzeń Nagrywających".

# **Odtwarzanie plików DivX**

Przy pomocy tego urządzenia można odtwarzać pliki DivX.

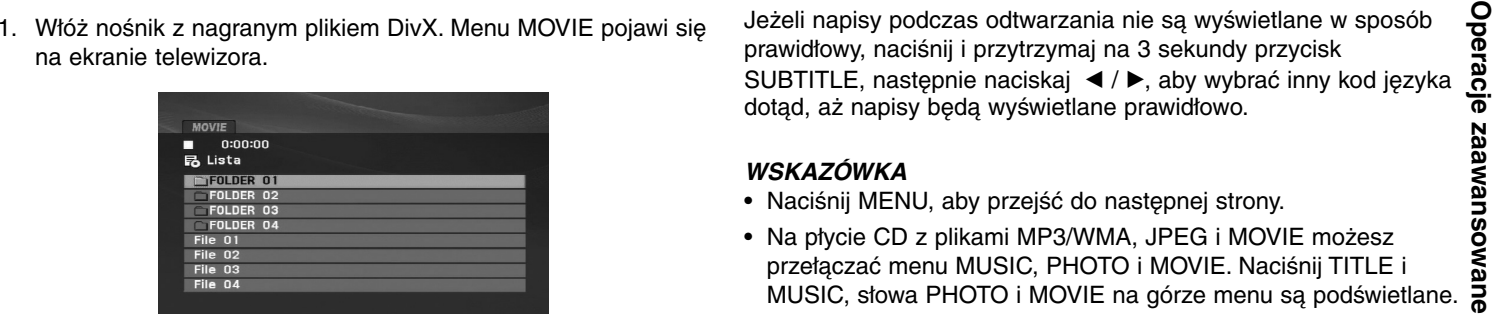

- 2. Używając ▲ / ▼, wybierz folder i naciśnij ENTER. Pojawi się lista plików w folderze. Jeżeli chcesz wrócić z listy plików na listę folderów, użyj klawiszy ▲ / ▼ na pilocie, aby podświetlić **EL** i naciśnij ENTER.
- 3. Jeżeli chcesz oglądnąć jakiś konkretny plik, wybierz go przy pomocy  $\blacktriangle$  /  $\nabla$  i naciśnij ENTER lub PLAY ( $\nabla$ ). Możesz korzystać z różnych opcji odtwarzania. Patrz strony 24- 27.
- 4. Naciśnij przycisk STOP ( $\blacksquare$ ), aby zatrzymać odtwarzanie. Pojawia się menu filmu.

#### **Uwaga dotycząca napisów dla DivX**

Jeżeli napisy podczas odtwarzania nie są wyświetlane w sposób prawidłowy, naciśnij i przytrzymaj na 3 sekundy przycisk SUBTITLE, następnie naciskaj </br>/>
A, aby wybrać inny kod języka dotąd, aż napisy będą wyświetlane prawidłowo.

- *WSKAZÓWKA* Naciśnij MENU, aby przejść do następnej strony. · Naciśnij MENU, aby przejść do nastepnej strony.
- Na płycie CD z plikami MP3/WMA, JPEG i MOVIE możesz Na płycie CD z plikami MP3/WMA, JPEG i MOVIE możesz przełączać menu MUSIC, PHOTO i MOVIE. Naciśnij TITLE i MUSIC, słowa PHOTO i MOVIE na górze menu są podświetlane.
- Napisy mogą nie być wyświetlane prawidłowo, jeżeli tytuł DivX został ściągnięty z internetu.
- Jeżeli menu napisów płyty nie ma zapisanego języka, który zamierzasz odtwarzać, w formacie DivX, język napisów może nie być wyświetlany poprawnie.
- Nazwy plików, które zawierają napisy do filmów DivX muszą być utożsamione z nazwą pliku filmowego, aby urządzenie mogło je wyświetlić.

33

# **Odtwarzanie plików DivX (ciąg dalszy)**

#### **Kompatybilność płyt DivX z niniejszym odtwarzaczem jest ograniczona w następujący sposób:**

- Dostępna rozdzielczość pliku DivX wynosi poniżej 720x576 pikseli (szer. x wys.)
- Nazwa pliku z napisami DivX jest ograniczona do 56 znaków.
- Jeżeli plik DivX zawiera kod niemożliwy do przedstawienia, na wyświetlaczu może być wyświetlony jako znak ''\_''.
- **• Jeżeli liczba klatek na sekundę wynosi ponad 30, urządzenie może nie działać normalnie.**
- **• Jeżeli struktura wideo i audio nagranego pliku nie jest przeplatana, odtwarzane jest audio lub wideo**
- **• Jeżeli plik nagrany jest z GMC, urządzenie obsługuje tylko 1 punkt zapisanego poziomu.**

#### \* GMC?

GMC to skrót od Global Motion Compression. Jest to narzędzie kodujące wymienione w standardzie MPEG4. Niektóre dekodery MPEG4, takie jak DivX mają tę opcję. Są różne poziomy kodowania GMC, zazwyczaj nazywane GMC 1-punktowym, 2-punktowym lub 3-punktowym.

#### **Odtwarzane pliki Divx**

".avi ", ".mpg ", ".mpeg "

#### **Odtwarzane formaty napisów**

SubRip(\*.srt/\*.txt) SAMI(\*.smi) SubStation Alpha(\*.ssa/\*.txt) MicroDVD(\*.sub/\*.txt) SubViewer 2.0(\*.sub/\*.txt) TMPlayer(\*.txt) DVD Subtitle System(\*.txt) VobSub  $(*.sub) \rightarrow Sub/idx$ , format strumieniowy.

#### **Odtwarzane formaty kodowania**

"DIVX3.xx ", "DIVX4.xx ", "DIVX5.xx ", "MP43 ", "3IVX ".

#### **Odtwarzane formaty audio:**

"Dolby Digital ", "DTS ", "PCM ", "MP3 ", "WMA ".

- Częstotliwość samplowania: w zakresie 8 48 kHz (MP3), w zakresie 32 - 48kHz (WMA)
- Szybkość transmisji: w zakresie 8 320kbps (MP3), 32 - 192kbps (WMA)

34

# Operacje zaawansowane **Operacje zaawansowane**

# **Odtwarzanie plików z pamięci USB Flash**

Urządzenie to może odtwarzać DivX oraz pliki MP3/WMA.

- 1. Po włączeniu zasilania podłącz urządzenie USB Flash Drive do gniazda USB.
- 2. Naciśnij MODE na urządzeniu. Na ekranie pojawia się menu wyboru trybu.

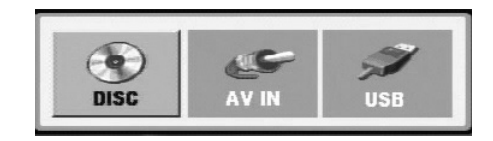

- 3. Przy pomocy przycisków ◀ / ▶ wybierz USB i naciśnij ENTER. Na ekranie pojawia się lista plików i folderów z urządzenia USB Flash Drive.
- 4. Jeżeli chcesz zmienić tryb, wybierz inny tryb w menu wyboru trybu.

#### **Aby wyjąć urządzenie USB**

- 1. Wykonaj krok 4, aby wyjść z menu, tak jak to przedstawiono powyżej.
- 2. Wyjmij urządzenie USB Flash Drive.

#### *WSKAZÓWKA*

- Nie wolno wyciągać urządzenia USB Flash Drive podczas odtwarzania.
- Można odtwarzać pliki muzyczne (MP3/WMA), obrazy (JPEG) oraz pliki DivX.
- Liczba plików w urządzeniu USB Flash Drive nie powinna przekraczać 650.
- Niektóre urządzenia USB nie będą obsługiwane.
- Urządzenie to obsługuje tylko pamięć USB Flash Drive.
- Urządzenie to może obsługiwać tylko USB 1.1.

**Szczegóły na temat każdej pozycji obsługi patrz odpowiednie strony. (patrz strona 24-34)**

# **Przygotowanie odtwarzacza**

Obraz i dźwięk znajdującego się w pobliżu telewizora, magnetowidu lub radia może być zniekształcony podczas odtwarzania. Jeśli wystąpi to zjawisko, umieść odtwarzacz dalej od telewizora, magnetowidu lub radia, lub wyłącz urządzenie po wyjęciu płyty.

## **Połączenia wyjściowe AV**

W zależności od telewizora i innego sprzętu, jest wiele sposobów na jakie możesz podłączyć odtwarzacz. W razie potrzeby uzyskania dodatkowych informacji o podłączeniu prosimy odwołać się do instrukcji obsługi telewizora, systemu stereo lub innych urządzeń.

#### **Połączenia wyjściowe AV do telewizora**

- 1. Ustaw w menu wyboru trybu "USB" lub "DISC".
- 2. Podłącz czarny koniec dostarczonego kabla AV do gniazda AV IN/OUT urządzenia.
- 3. Podłącz żółty koniec dostarczonego kabla AV do gniazda VIDEO telewizora.
- 4. Podłącz czerwony koniec dostarczonego kabla AV do gniazda AUDIO telewizora.

#### *WSKAZÓWKA*

Upewnij się, że odtwarzacz DVD jest bezpośrednio podłączony do telewizora, a nie do magnetowidu. W przeciwnym razie obraz DVD może być zakłócony przez system chroniący przed kopiowaniem.

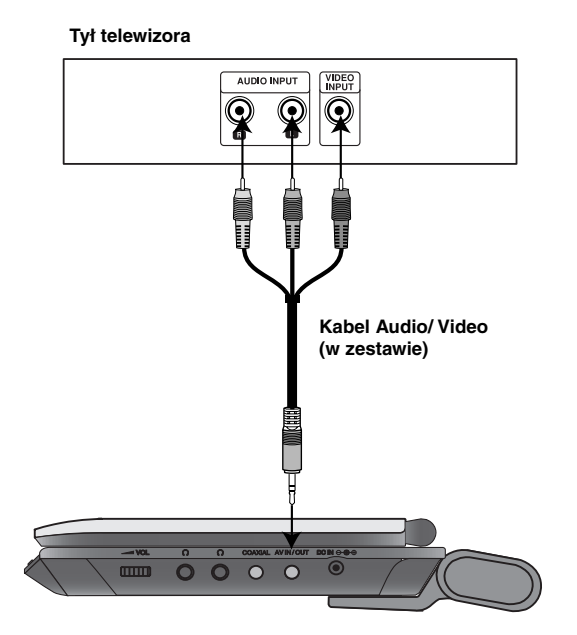

**Prawa strona urządzenia**

# **Przygotowanie odtwarzacza**

## **Połączenia wejściowe AV**

Połącz gniazda wejściowe (Audio/Video) urządzenia z gniazdami wyjściowymi audio/video urządzenia zewnętrznego za pomocą kabli audio/video.

# AUDIO OUTPUT **IDEO**  $\overline{\mathbf{Q}}$  $\overline{\mathbf{Q}}$  $\overline{\mathbf{P}}$ Here we have a set of the set of the set of the set of the set of the set of the set of the set of the set of the set of the set of the set of the set of the set of the set of the set of the set of the set of the set of th Ī **Kabel Audio/ Video (w zestawie) THE O O O O O Prawa strona urządzenia**

#### **urządzenie zewnętrzne**

#### **Połączenia wejściowe AV do urządzenia**

- 1. Ustaw w menu wyboru trybu "AV IN".
- 2. Podłącz czarny koniec dostarczonego kabla AV do gniazda AV IN/OUT urządzenia.

**Podłączenia**

Podłączenia

- 3. Podłącz żółty koniec dostarczonego kabla AV do gniazda VIDEO urządzenia zewnętrznego.
- 4. Podłącz czerwony koniec dostarczonego kabla AV do gniazda AUDIO urządzenia zewnętrznego.

37

# **Przygotowanie odtwarzacza (ciąg dalszy)**

# **Podłączenie audio do wyposażenia dodatkowego**

Podłącz odtwarzacz DVD do dodatkowego sprzętu w celu uzyskania nagłośnienia.

Musisz ustawić w menu wyboru trybu "USB" lub "DISC".

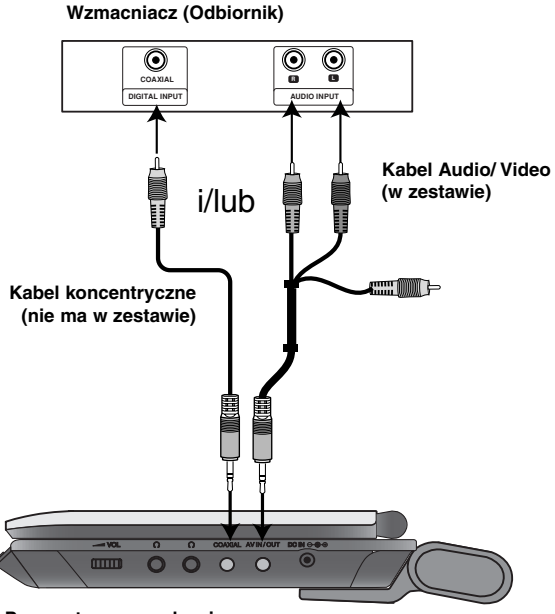

**Prawa strona urządzenia**

#### **Wzmacniacz wyposażony w dwukanałowy, analogowy**

**system stereo lub Dolby Pro Logic ll / Pro Logic:** Przy pomocy kabli audio podłącz gniazda AV IN/OUT odtwarzacza DVD do gniazd wejściowych audio prawy i lewy wzmacniacza, odbiornika, lub wieży stereo.

**Wzmacniacz wyposażony w dwukanałowy cyfrowy system stereo (PCM) lub odbiornik audio / wideo wyposażony w wielokanałowy dekoder (Dolby Digital™, MPEG 2, lub DTS):** Połącz jedno z gniazd Coaxial urządzenia z odpowiednim gniazdem wzmacniacza. Użyj opcjonalnego kabla cyfrowego audio.

#### **Cyfrowy dźwięk wielokanałowy**

Cyfrowe połączenie wielokanałowe zapewnia najwyższą jakość dźwięku. Będziesz do tego potrzebował wielokanałowego odbiornika audio / wideo, który obsługuje jeden lub więcej formatów audio obsługiwanych przez Twój odtwarzacz DVD, takich jak MPEG 2, Dolby Digital i DTS. Sprawdź instrukcję obsługi odbiornika i oznaczenia graficzne znajdujące się na jego przodzie.

#### *UWAGI*

- Jeśli format audio wyjścia cyfrowego nie jest zgodny z możliwościami odbiornika, odbiornik będzie wydawał mocny, zniekształcony dźwięk lub nie wyda żadnego dźwięku.
- Sześciokanałowy cyfrowy dźwięk z efektem otaczania może być uzyskany przez połączenie cyfrowe tylko jeśli Twój odbiornik jest wyposażony w cyfrowy, wielokanałowy dekoder.
- Aby wyświetlić na ekranie telewizora format audio bieżącego DVD, naciśnij przycisk AUDIO.

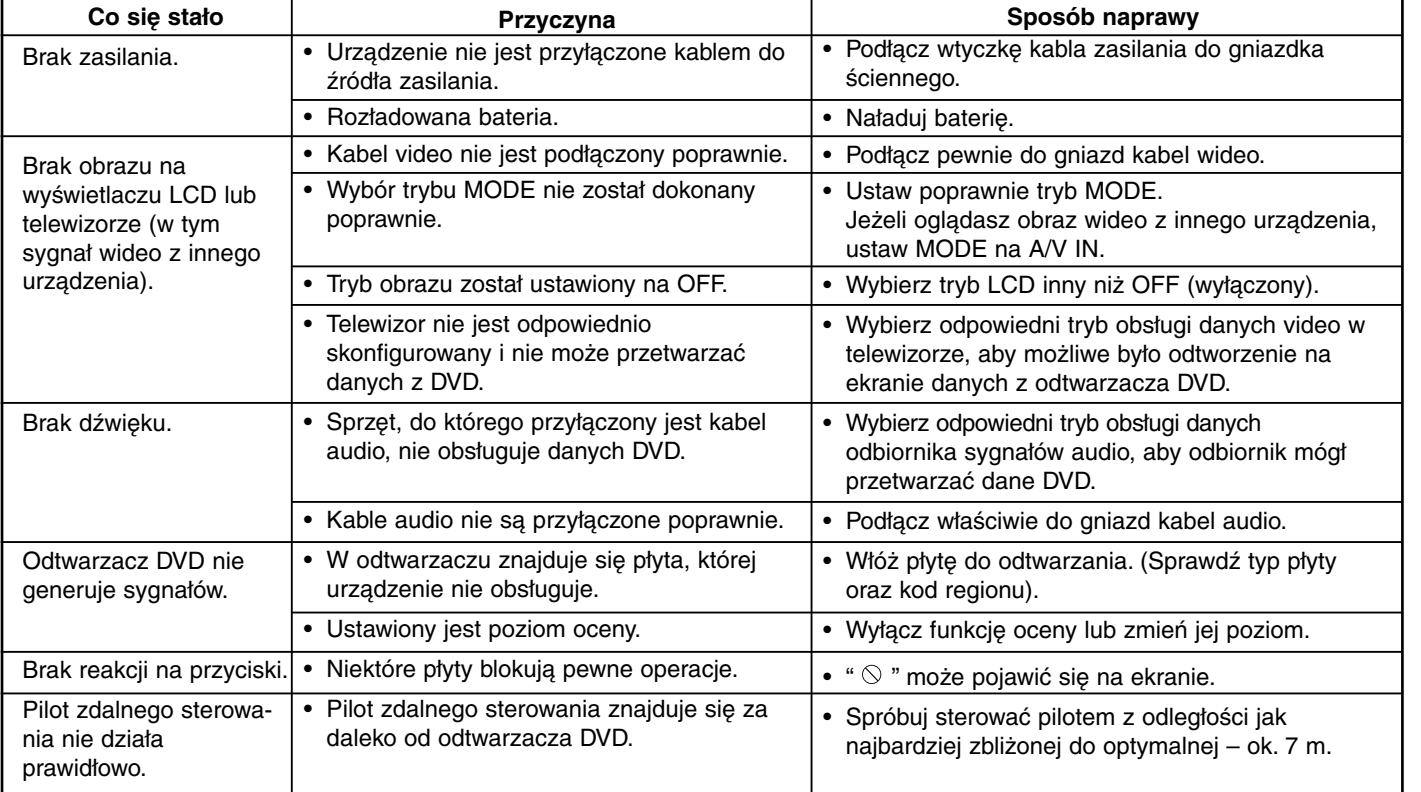

# **Rozwiązywanie problemów**

 $\overline{\phantom{a}}$ 

p.

# **Kody języków**

Przy pomocy tej listy wprowadź odpowiedni język obsługi dla następujących ustawień początkowych: Audio, Napisy, Menu.

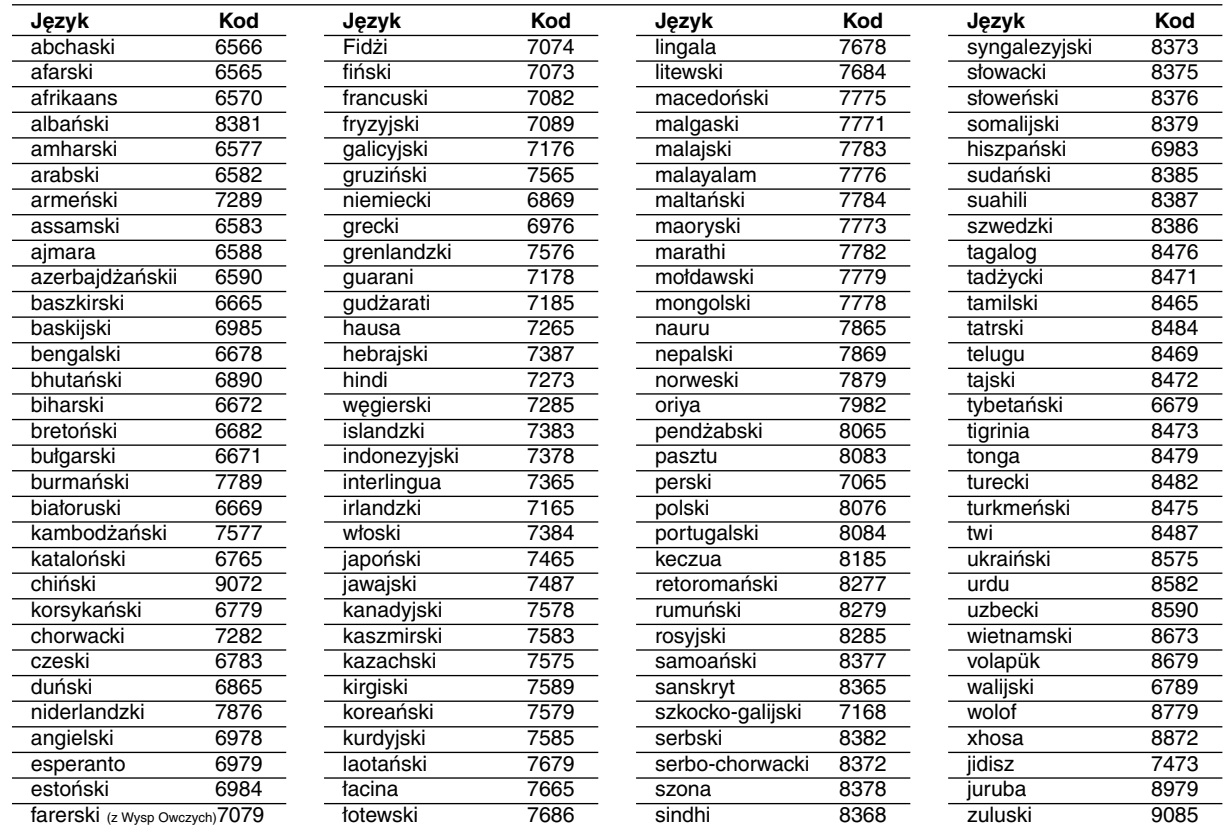

40

# **Szyfr Przestrzeni**

W ybierz szyfr przestrzeni z tej listy.

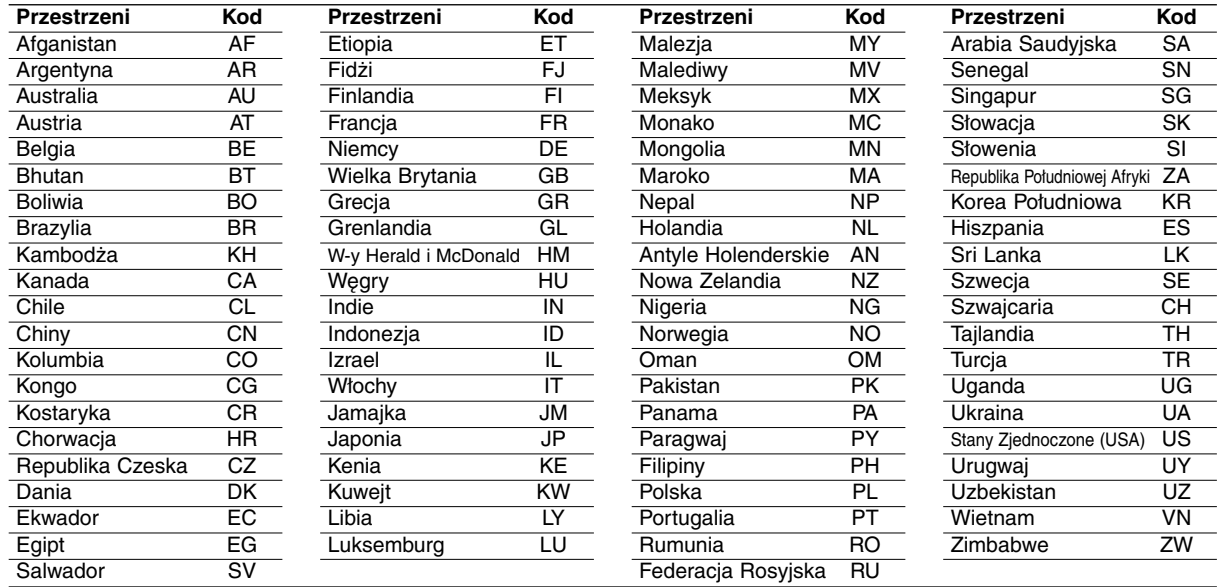

 $\equiv$ 

# **Dane techniczne**

#### **Informacje ogólne**

#### **Zasilanie:**

Prąd stały 9,5 V (Gniazdo zasilacza prądu zmiennego), Prąd stały DC 7,4 V (Bateria)

**Pobór mocy:** 12 W bateria

**Masa netto:** 1,87 lbs (0,85 kg) (bez baterii)

**Wymiary zewnętrzne (Z x W x G):** 216 x 33.2 x 181,3 mm

**System sygnału:** PAL

**Laser:**DVD długość fali lasera 662+25 / 662-15 nm CD długość fali lasera 785+25 / 785-15 nm

#### **Zakres częstotliwości (audio):**

Dźwięk liniowy DVD: 48kHz próbkowanie 8 Hz do 20 kHz 96kHz próbkowanie 8 Hz do 44 kHz

**Współczynnik sygnału do szum (audio):** Powyżej 80 dB

**Zniekształcenie harmoniczne (audio):** Powyżej 80 dB

**Zakres dynamiki (audio):** 0,02 %

#### **Warunki pracy:**

Temperatura: 5°C do 35°C, Położenie: poziome

#### **Podłączenia**

**Wejście/wyjście wideo (VIDEO In/Out):** 1,0 V (p-p), 75 Ω, synchronizacja na minusie, wtyk mini jack 3,5mm x 1 **Wejście/wyjście audio (AUDIO In/Out, analogowe):** 2,0 Vrms(1 KHz, 0 dB), wtyk mini jack 3,5mm x 1 **Złącze słuchawki:** wtyk mini jack 3,5mm stereo x 2

#### **Wyświetlacz LCD**

**Wielkość:** 8 cali (przekątna) **System projekcji:** pasmo R.G.B.

**System prowadzenia:** aktywna matryca TFT

**Rozdzielczość:** 800 x 480 x 3 (efektywny współczynnik pikseli 99,99%)

#### **Wyposażenie**

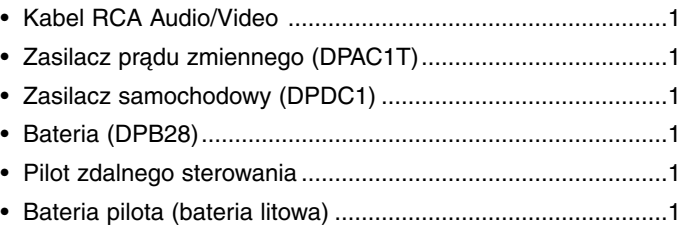

Konstrukcja i dane techniczne mogą ulec zmianom bez uprzedzenia.